МИНИСТЕРСТВО ПРОСВЕЩЕНИЯ РОССИЙСКОЙ ФЕДЕРАЦИИ федеральное государственное бюджетное образовательное учреждение высшего образования «КРАСНОЯРСКИЙ ГОСУДАРСТВЕННЫЙ ПЕДАГОГИЧЕСКИЙ УНИВЕРСИТЕТ им. В.П. АСТАФЬЕВА» (КГПУ им. В.П. Астафьева)

> Институт математики, физики и информатики Кафедра технологии и предпринимательства

#### МАНЖОС ОЛЬГА ЮРЬЕВНА

#### ВЫПУСКНАЯ КВАЛИФИКАЦИОННАЯ РАБОТА

Использование и применение системы автоматизированного проектирования «Компас 3D» на уроках технологии для формирования инженерного мышления школьников

Направление подготовки 44.03.01 Педагогическое образование Направленность (профиль) образовательной программы Технология

Допускаю к защите: в.п. аЗаведующий кафедрой: инстикт. Н., ДОЦЕНТ БОРТНОВСКИЙ С.В. OSTRA 2022 (дата, подпись) Научный руководитель: к.т.н., доцент Ратовская И.А. O2.06.2023 Dag (дата, подпись) Дата защиты: 04 июля 2023 Обучающийся: Манжос О.Ю. (фамилия, инициалы)

live S.O. 2022

(прописью)

(дата, подпись) ro roueo Оценка:

Красноярск 2023

### **ОГЛАВЛЕНИЕ**

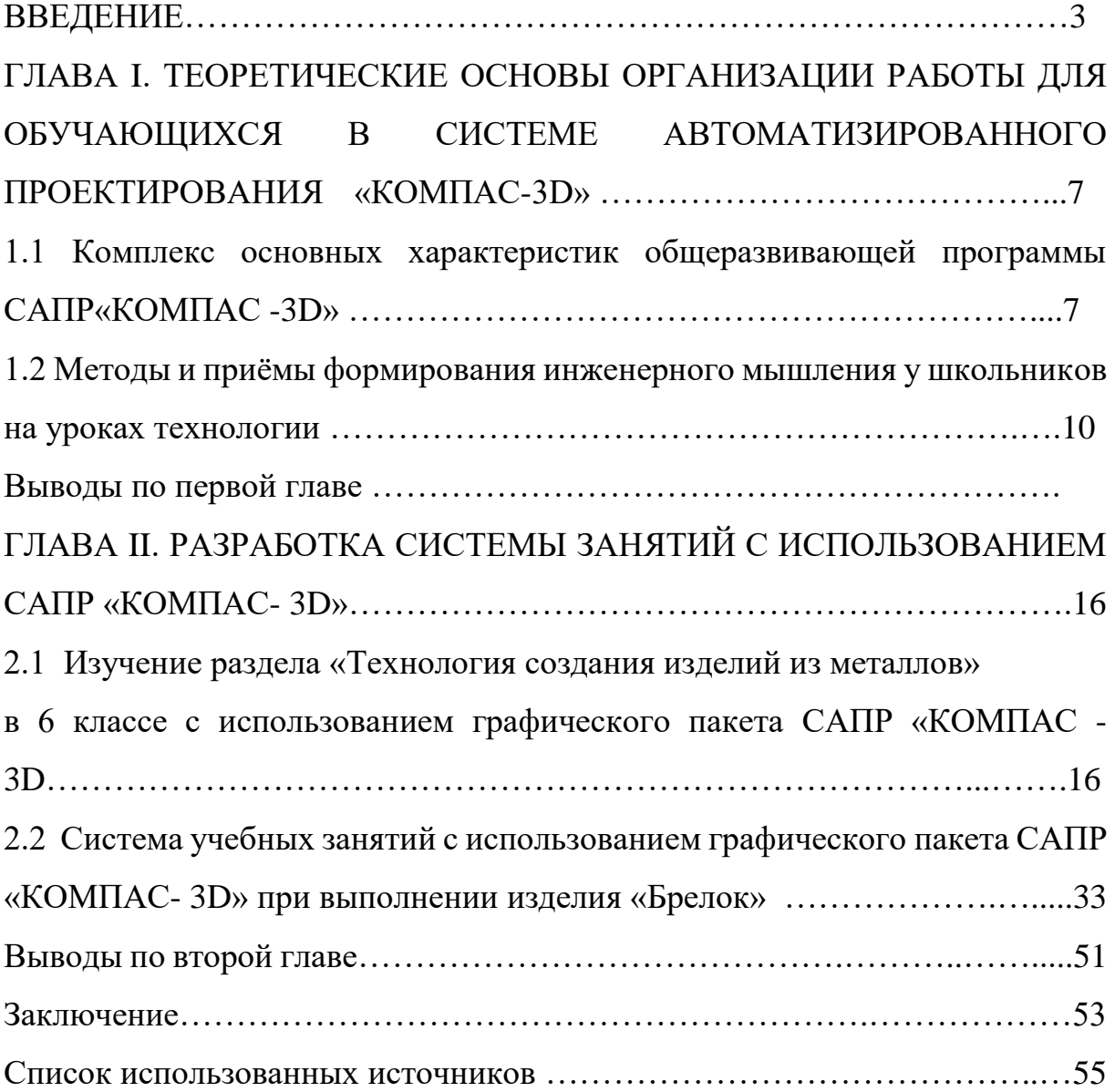

### **ВВЕДЕНИЕ**

Современное общество все больше зависит от технологий и именно поэтому все более пристальное внимание уделяется такой области интеллекта человека, как инженерное мышление. Инженерное мышление включает в себя способность анализировать, решать проблемы, проектировать и создавать новые технологии и системы. Оно требует глубокого понимания науки, математики, техники и других дисциплин.

Одним из ключевых аспектов инженерного мышления является логическое мышление. Инженеры должны уметь анализировать информацию, находить закономерности, строить связи и делать логические выводы. Они используют системный подход, чтобы рассматривать проблему в целом и разбивать ее на составные части.

Пространственное мышление также очень важно для инженеров. Они должны иметь представление о трехмерных объектах, уметь проводить преобразования и манипуляции с пространственными формами. Это пригодится им при проектировании и визуализации различных систем и технических решений.

Научное мышление позволяет инженерам исследовать и понимать фундаментальные принципы и законы природы. Они должны быть способными анализировать научные труды, проводить исследования и разрабатывать новые технологии на основе полученных результатов.

Эстетическое и творческое мышление не менее важны для инженеров. Они должны иметь чувство прекрасного и быть способными создавать эффективные и эстетически привлекательные решения. Они должны быть готовыми к экспериментам и новаторству, чтобы разрабатывать новые идеи и решения.

Коммуникативное мышление играет ключевую роль в работе инженеров. Они должны уметь четко и ясно выражать свои идеи, сотрудничать с другими специалистами, обмениваться информацией и работать в команде. Коммуникативные навыки помогут им успешно реализовывать свои проекты и достигать поставленных целей.

Трехмерное моделирование позволяет создавать реалистичные и детализированные изображения объектов, а также проводить виртуальные исследования и симуляции. Это полезно в таких областях, как архитектура, дизайн, медицина, игровая индустрия, инженерия и многие другие.

В сфере архитектуры и строительства трехмерные модели помогают визуализировать проекты и позволяют клиентам и заказчикам лучше представить себе конечный результат. Они также помогают инженерам и архитекторам проверить физические характеристики и функциональность строительных конструкций еще до начала физического строительства.

В области дизайна трехмерное моделирование позволяет создавать и отображать сложные и красочные предметы и объекты, такие как мебель, автомобили, украшения и промышленные товары. Это помогает дизайнерам и клиентам оценить эстетическое и функциональное качество продукта, а также вносить необходимые изменения еще на ранних стадиях разработки.

В медицине трехмерные модели могут быть использованы для планирования сложных операций, обучения студентов и специалистов, а также для создания индивидуальных протезов и имплантатов. Это позволяет улучшить точность и эффективность медицинских процедур и вмешательств.

В игровой индустрии трехмерное моделирование является одним из ключевых этапов создания визуальных эффектов и графики, что позволяет создавать реалистичные и захватывающие игровые миры. Оно также используется для разработки персонажей, анимации и сценариев.

Кроме того, трехмерное моделирование применяется в инженерии для создания и анализа комплексных механических и электронных систем, а также в производстве для создания прототипов и моделей перед началом физического производства.

Таким образом, трехмерное моделирование является важной и все более распространенной областью, которая требует от инженеров и

дизайнеров развития инженерного мышления и умения работать с современными 3D-технологиями.

Программа «КОМПАС» - графический пакет, предназначенный для любого специалиста, работающего с проектной графикой и документацией. Данная версия программы ориентирована на работу, как с двумерными, так и трёхмерными объектами. Эта графическая программа помогает развивать у школьников образное мышление, творческие способности, логику, фантазию. На занятиях школьники учатся изображать средствами компьютерной графики простейшие геометрические образы. Узнают, как правильно оформить чертеж, проставить размеры и работать с трёхмерной графикой. Приобретают знания и умения работы на современных профессиональных ПК и программных средствах, включая графический редактор КОМПАС-3D.

Изучение программы «Компас 3D» возможно и во внеурочной деятельности в образовательной области "Технология". Обучающимся предлагаются дополнительные возможности для изучения и развития технического творчества и инженерного мышления. Например, организация кружков, секций, мастерских и лабораторий, где дети и подростки могут заниматься проектно-конструкторской деятельностью, создавать 3Dмодели, изучать принципы работы цифровых технологий и программирования.

Внеурочная деятельность в образовательной области "Технология" играет важную роль в формировании у обучающихся навыков и компетенций, которые востребованы в современном обществе. Это помогает им гармонично соединять теоретические знания и практическое применение технологий, а также развивает творческий потенциал и профессиональные интересы.

Таким образом, занятия 3D-моделированием помогают детям не только развивать свое творчество, но и учат их основам техники и дизайна, а также развивают их социально-позитивное мышление.

**Объект исследования:** формирование инженерного мышления школьников

**Предмет исследования:** применение системы автоматизированного проектирования «Компас 3D» для формирования инженерного мышления школьников на уроках технологии

**Цель исследования:** разработать систему учебных занятий по учебному предмету «Технология» для формирования инженерного мышления школьников

### **Задачи:**

1. Изучить литературные источники по теме исследования

2. Выявить проблемы медленного развития инженерного мышления на уроках технологии.

3. Изучить возможности использования графического пакета «КОМПАС3D» при изучении раздела «Технология создания изделий из металлов»

4. Разработать систему учебных занятий с использованием графического пакета «КОМПАС 3D» (на примере изготовления изделия «Брелок».)

# **ГЛАВА I. ТЕОРЕТИЧЕСКИЕ ОСНОВЫ ОРГАНИЗАЦИИ РАБОТЫ ДЛЯ ОБУЧАЮЩИХСЯ В СИСТЕМЕ АВТОМАТИЗИРОВАННОГО ПРОЕКТИРОВАНИЯ «КОМПАС3D»**

### **1.1. Комплекс основных характеристик общеразвивающей программы «Компас 3D»**

Пространственное мышление тесно вплетено в успешную деятельность человека, начиная с грудного возраста, ребенок развивает пространственное мышление, познавая мир. Поэтому была разработана дополнительная общеобразовательная программа «3D моделирование в программе «Компас 3D». КОМПАС-3D — это система трехмерного моделирования для домашнего использования и учебных целей, позволяет создавать трехмерные модели деталей и чертежи.

Направленность программы «3D моделирование в программе «Компас 3D» техническая. Занятия по программе позволят обучающимся приобрести основы владения инструментом для создания интерьеров, технических объектов в редакторе трехмерной графики, способствуют профориентации детей в области современных компьютерных технологий. Дополнительная образовательная общеразвивающая программа «3D моделирование в программе «Компас 3D» разработана в соответствии с требованиями нормативно-правовых документов:

- Федеральный закон от 29 декабря 2012 года № 273-ФЗ «Об образовании в Российской Федерации» (ст. 2, ст. 15, ст.16, ст.17, ст.75, ст.79);

- Концепция развития дополнительного образования детей до 2030 года;

- Приказ Минпросвещения РФ от 09.11.2018 года  $N_2$  196 «Об утверждении Порядка организации и осуществления образовательной деятельности по дополнительным общеобразовательным программам»;

- Приказ от 30 сентября 2020 г. N 533 «О внесении изменений в

порядок организации и осуществления образовательной деятельности по дополнительным общеобразовательным программам, утвержденный приказом Министерства просвещения Российской Федерации от 9 ноября 2018 г. № 196»;

- Методические рекомендации по проектированию дополнительных общеразвивающих программ № 09-3242 от 18.11.2015 года;

- СП 2.4.3648-20 Санитарно-эпидемиологические требования к организациям воспитания и обучения, отдыха и оздоровления детей и молодежи;

- Нормативные документы, регулирующие использование сетевой формы:

- Письмо Минобрнауки России от 28.08.2015 года № АК –2563/05 «О методических рекомендациях» вместе с (вместе с Методическими рекомендациями по организации образовательной деятельности с использованием сетевых форм реализации образовательных программ);

- Приказ Министерства науки и высшего образования Российской Федерации и Министерства просвещения Российской Федерации от 05.08.2020 г. N 882/391 "Об организации и осуществлении образовательной деятельности при сетевой форме реализации образовательных программ»;

- Нормативные документы, регулирующие использование электронного обучения и дистанционный.

Программа "Компас 3D" представляет собой средство для обучения молодежи в области технического проектирования и моделирования с использованием информационных компьютерных технологий. Она способствует формированию предметной компетентности у студентов, позволяющей им эффективно выполнять проектирование и моделирование объектов инженерного назначения разной сложности.

Программа ориентирована на разноуровневую организацию обучения, что позволяет обучающемуся пройти полный цикл обучения от базовых знаний до более сложных и специализированных навыков. Она предлагает логическую последовательность обучения от создания простых моделей до разработки чертежей объектов с более сложной геометрией.

Основная цель программы "Компас 3D" - развивать у обучающихся навыки проектирования и моделирования с использованием современных информационных технологий. Она позволяет эффективно использовать компьютерные ресурсы и программное обеспечение для создания трехмерных моделей и чертежей объектов, а также анализа и проверки их функциональности.

Программа имеет широкий спектр возможностей, включая создание 3D-моделей, автоматическое создание чертежей и спецификаций, а также возможность работы с различными инженерными и геометрическими объектами. Она поддерживает различные форматы файлов, что облегчает совместную работу с другими специалистами и программами.

В целом, программа "Компас 3D" представляет собой мощное инструментальное средство для обучения и работы в области технического проектирования и моделирования. Она позволяет студентам и специалистам учиться и развиваться в сфере создания и анализа сложных инженерных объектов.

**1.2. Методы и приёмы формирования инженерного мышления у школьников на уроках технологии**

Инженерное мышление – особый вид мышления, формирующийся и проявляющийся при решении инженерных задач, позволяющих быстро, точно и оригинально решать поставленные задачи, направленные на удовлетворение технических потребностей в знаниях, способах, приемах, с целью создания технических средств и организации технологий.

В целом, инженерное мышление можно представить в виде струк туры (рис. 1), предложенной в работе.

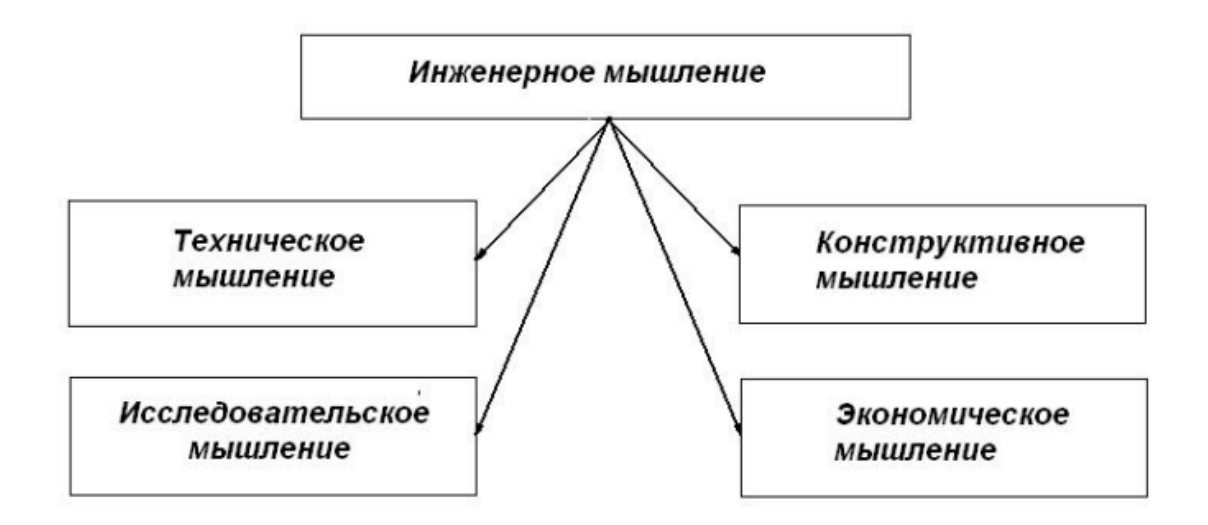

#### Рис.1. Структура инженерного мышления

Техническое мышление включает в себя умение анализировать устройство и принцип работы технических объектов. Это позволяет осознавать, какие компоненты и процессы входят в их работу, и как они взаимодействуют друг с другом.

Конструктивное мышление подразумевает умение строить модели решения поставленной проблемы или задачи. Это включает в себя способность представить в голове структуру и механизм работы системы, и определить наиболее эффективное решение для нее.

Исследовательское мышление состоит в определении новизны в задаче, умении сопоставить ее с известными классами задач и аргументировать свои действия, результаты и выводы. Это позволяет осуществлять более глубокий анализ проблемы, выявлять ее особенности и находить нестандартные решения.

Экономическое мышление включает в себя рефлексию качества процесса и результата деятельности. Это означает, что человек умеет оценивать эффективность своих действий, а также выявлять возможности для оптимизации процесса и достижения большей экономической выгоды.

Вместе эти виды мышления помогают развивать комплексный подход к решению задач и проблем, а также способствуют развитию аналитического и критического мышления.

С учащимися общеобразовательных школ среднего звена проводятся занятия в виде проектов. Проектная группа, состоящая из 2-5 человек, имеет возможность выбирать проектные задания самостоятельно, исходя из способностей и интересов участников. Задания могут быть различными по характеру работ, включая создание демонстрационных и лабораторных экспериментов, а также исследовательские задачи. Это позволяет развивать учащимся разнообразные навыки и раскрывать их потенциал.

В результате работы группы ученики изготавливают собственное экспериментальное оборудование, которое может быть использовано на уроках технологии. Важно отметить, что успех в выполнении проекта и его видимый результат играют важную роль для мотивации учащихся. Однако реальные эксперименты и демонстрации, созданные учениками, могут требовать долгой настройки и наладки, что может затруднить сохранение интереса учащихся к данной работе.

Однако, при создании своего собственного оборудования, ученики придают большую ценность своей работе, в сравнении с готовыми коммерческими приборами. Это объясняется тем, что созданные своими руками или сверстниками приборы имеют больше ценности и значимости для учеников. Кроме того, создание самодельного оборудования помогает решить проблему оснащения физических кабинетов, которые могут быть недостаточно оборудованы из-за высокой стоимости коммерческого оборудования.

Таким образом, проектирование и изготовление самодельного оборудования в проектных группах является важным аспектом развития учеников в области технологии и решению проблемы оборудования кабинетов технологии.

**Создание и постановка демонстрационных и лабораторных экспериментов.**

Работы такого типа, требующие физической работы и креативности,

часто выбираются учащимися, которые имеют затруднения с учебной теорией, но обладают сильным желанием применить свои навыки на практике. Это могут быть различные ручные работы, эксперименты, проекты или изобретения. Часто такие работы выполняются в течение короткого времени, обычно около 1-2 недель.

Для таких учеников очень важно, чтобы их результат был успешным и положительным, поскольку это может укрепить их уверенность в себе и интерес к дальнейшей учебе. Они могут заниматься такими проектами с увлечением и даже становиться более мотивированными в изучении теоретических основ, чтобы лучше понимать и применять свои навыки.

Примером такой работы может быть изготовление прибора "картезианский водолаз" из пластиковой бутылки. Ученик 8 класса сделал такой прибор, который оказался более удобным и безопасным в использовании, чем известная демонстрация с использованием стеклянного цилиндра. В данном случае задача преподавателя состояла в том, чтобы не подсказывать готовое решение, а направить ученика к самостоятельному идеальному конструктивному решению и помочь ему его реализовать.

В ходе выполнения проекта школьники узнали о различных типах локомобилей, изучили принципы их работы и основные элементы конструкции. Локомобиль предназначен для движения как по безрельсовым дорогам, так и по железнодорожным путям. Школьники также приобрели навыки работы с различными инструментами, такими как пилы, ножницы, наборы для моделирования, и научились изготавливать кинематические узлы, такие как колеса, оси и подвижные соединения.

Важной частью проекта была отладка и настройка локомобиля. Школьники изучили основные проблемы, которые могут возникнуть при работе механизма, и научились искать и исправлять неисправности. Они также научились проводить испытания и измерения, чтобы убедиться, что локомобиль работает правильно.

В конце проекта школьники оформили отчет о своей работе. Они

описали все этапы проектирования и изготовления локомобиля, представили схемы и чертежи, а также описали результаты испытаний. Отчет помог им систематизировать полученные знания и опыт, а также поделиться своими результатами с другими учащимися и преподавателями.

В целом, выполнение такого проекта помогает школьникам развить инженерное мышление, навыки работы с инструментом и измерительным оборудованием, а также позволяет им применить полученные знания и умения на практике. Это также способствует развитию творческого мышления и укреплению интереса к научным и техническим дисциплинам.

Также, представление результатов исследований перед сверстниками способствует обмену знаниями и опытом между учащимися. Они могут узнать о различных подходах к решению проблемы, увидеть разнообразные методы и техники, применяемые другими учениками. Это позволяет им расширить свои знания и навыки, а также вдохновиться идеями других.

Кроме того, представление результатов исследований перед аудиторией помогает развивать навыки коммуникации и общения. Ученикам приходится выступать перед группой людей, представлять свои идеи, отвечать на вопросы и объяснять свои научные выводы. Это способствует развитию уверенности в себе, ораторских и публичных навыков, что может пригодиться им в будущей карьере и повседневной жизни.

Таким образом, представление результатов исследований перед сверстниками имеет множество пользы. Оно не только помогает улучшить уровень знаний и навыков учащихся, но и способствует развитию самоуверенности и коммуникативных навыков.

### **Экспериментально-исследовательские задачи.**

Как правило, в исследовании участвуют несколько человек. В группе также могут работать учащиеся с разными способностями. Например, один ученик может хорошо проводить измерения, другой – производить необходимые расчеты, третий – планировать ход эксперимента.

Сравнивая результаты эксперимента с теоретическими расчетами, учащиеся могли сделать выводы о эффективности реактивного движения и оценить его применимость в различных ситуациях.

Такое исследование позволяет развивать у учащихся навыки работы в группе, умение планировать эксперимент и анализировать полученные данные. Оно также позволяет углубить знания в области технологии и применить их на практике.

При нагревании емкости пламенем сухого горючего вода в ней закипает и водяные пары выходят через газоотводную трубку. Вся конструкция в этом случае начнет двигаться в противоположном направлении.

Исследуя данное явление, учащиеся столкнулись с рядом задач, требующих нестандартного решения, в частности, измерение малых сил, измерение мощности реактивного двигателя.

### **Выводы по первой главе**

Инженерное мышление является важным навыком для профессионального роста в технической сфере. В данной работе предложено три уровня сформированности инженерного мышления для учащихся общеобразовательных школ.

Первый уровень - это низкий уровень сформированности инженерного мышления. На этом уровне учащийся владеет минимальным необходимым набором информационно-технологических знаний, но не осознает их важность для профессионального развития. Учащийся на этом уровне не проявляет упорства в ситуациях состязательности, не организует себя и других для успешной деятельности, плохо контролирует свою деятельность и не умеет преодолевать проблемные ситуации.

Второй уровень - это средний уровень сформированности инженерного мышления. На этом уровне учащийся владеет большей частью необходимых информационно-технологических знаний и осознает их важность для профессионального роста. Учащийся на этом уровне проявляет творческую инициативу и занимает позицию "ситуативного лидера". Однако, в нестандартных ситуациях требуется помощь, и учащийся медленно переключается на другие виды деятельности. Также учащийся на этом уровне не умеет решать неординарные практические задачи.

Третий уровень - это высокий уровень сформированности инженерного мышления. На этом уровне учащийся обладает широким кругозором, владеет осознаваемой, проверенной и эффективной собственной системой работы, и умеет отстаивать свою позицию в спорах и диспутах. Также учащийся на этом уровне проявляет чувствительность к необычным деталям, быстро справляется с необычными результатами и умеет быстро переключаться на разные виды деятельности. Он также самостоятельно ставит познавательные цели без внешней стимуляции.

По результатам работы учащихся можно сделать вывод, что большая часть из них находится на первом и втором уровне сформированности инженерного мышления. Это означает, что для достижения более высокого уровня учащимся требуется дополнительная поддержка и обучение.

### **ГЛАВА II. РАЗРАБОТКА СИСТЕМЫ ЗАНЯТИЙ С ИСПОЛЬЗОВАНИЕМ КОМПАС 3D**

## **2.1 Изучение раздела «Технология создания изделий из металлов» в 6 классе с использованием графического пакета КОМПАС 3D**

Цель изучения раздела "Технология создания изделий из металлов" в 6-х классах состоит в том, чтобы ученики освоили базовые приемы ручного и механизированного труда с использованием различной техники, которая применяется в повседневной жизни и профессиональной деятельности. После изучения этого раздела, ученик должен иметь следующие навыки и знания: - Понимать назначение и устройство токарно-винторезного и горизонтально-фрезерного станков, а также знать назначение резьбового соединения и принципы безопасной работы с металлическими инструментами. - Уметь работать на токарно-винторезном и горизонтальнофрезерном станках, то есть уметь выполнять операции точения и фрезерования на металлических изделиях. Также ученик должен уметь разрабатывать операционные карты для выполнения операций по точению детали вращения. - Применять полученные знания и навыки в практической деятельности и повседневной жизни, в том числе для изготовления и ремонта изделий из конструкционных и поделочных материалов. Изучение этого раздела позволит ученикам приобрести навыки работы с металлом и основные принципы работы с техникой, а также понимание важности безопасности при работе с металлическим инструментом. Эти навыки и знания пригодятся ученикам как в повседневной жизни, так и в их будущей профессиональной деятельности.

Для изучения курса «Технология создания изделий из металлов» выделено 20ч в 6-х классах. Учащиеся должны познакомиться со свойствами черных и цветных металлов, с сортовым прокатом, с изготовлением изделий из сортового проката, с измерением размеров деталей с помощью штангенциркуля. Они должны научиться резанию металла слесарной ножовкой, с рубкой металла, с опиливанием заготовок из сортового проката и отделкой изделий.

Цели и задачи изучения раздела «Технология создания изделий из металлов»:

– совершенствование практических умений и навыков учащихся в овладении искусства обработки металлов;

– ознакомление с различными видами сплавов металлов;

– ознакомление с различными видами соединений;

– развитие художественной инициативы;

– воспитание привычки к чистоте, сознательному выполнению санитарно - гигиенических правил в быту и на производстве;

– воспитание уважения к народным обычаям и традициям,

- ознакомление учащихся с профессиями, такими как слесарь – инструментальщик, слесарь – ремонтник.

В содержании этого раздела программы особое место занимают информационные технологии, благодаря которым получить информацию о технических характеристиках и свойствах материалов, узнать об их применении и обработке очень легко. Кроме того, в рамках изучения информационных технологий, учащиеся овладевают навыками работы с различными программными средствами, такими как текстовые редакторы, электронные таблицы, графические редакторы и презентационные программы. Это позволяет им не только удобно и эффективно оформлять свои научные исследования, но и разрабатывать проекты, презентации и отчеты с использованием современных средств визуализации информации.

Все это способствует формированию информационной культуры учащихся и их готовности к современному информационному обществу.

Тематический план изучения раздела «Технология создания изделий из металлов» представлен в таблице 2.1.

Таблица 2.1.

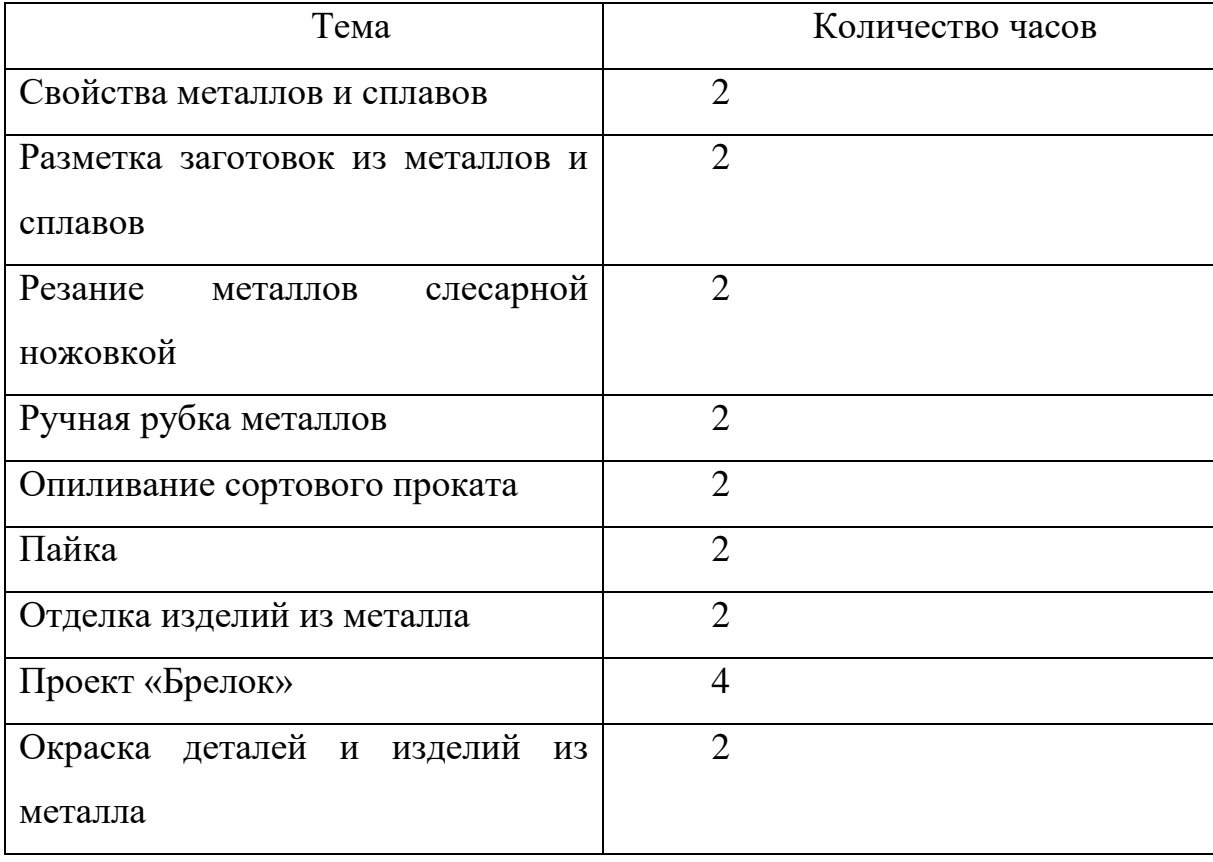

Программа строится таким образом, чтобы учащиеся могли последовательно и систематически углублять свои знания и навыки в области создания изделий из металлов. Принцип научности включает в себя представление учащимся актуальной и достоверной информации о технологии создания изделий из металлов. Программа содержит научные основы, законы и принципы, которые необходимы для понимания и применения этих технологий.

Принцип доступности заключается в том, что программа представлена таким образом, чтобы учащимся было легко понять и усвоить материал. Материал представлен последовательно, с примерами и объяснениями, которые помогают учащимся разобраться в сложных концепциях и применить их на практике. Все эти принципы объединяются в программе «Технология создания изделий из металлов», чтобы обеспечить эффективное и систематическое обучение учащихся в данной области.

Сознательность и активность учащихся являются важными аспектами

обучения в предмете "Технология". Сознательность подразумевает глубокое осмысление учебного материала, умение применять знания на практике и превращать их в руководство к действию. Активность и самостоятельность позволяют учащимся работать творчески, вносить свои идеи и рациональные подходы, организовывать свой труд, а также проверять и оценивать свои результаты. Только через такую активную и самостоятельную работу учащиеся могут полноценно усвоить учебный материал.

Изобразительная наглядность, такая как фотографии, картины и рисунки, также используется в учебном процессе. Например, изображения на карте мира помогают учащимся лучше понять географические особенности разных регионов и стран.

Изображения могут также использоваться для иллюстрации процессов и явлений, которые сложно представить только словами. Символические изображения, такие как чертежи, схемы и таблицы, помогают структурировать информацию и показывают взаимосвязь между различными элементами. Например, чертеж сборки механизма показывает последовательность его составляющих и помогает учащимся лучше понять, как все части взаимодействуют друг с другом. Наглядность обучения важна для создания более интерактивной и эффективной учебной среды. Она помогает учащимся лучше понять и запомнить материал, а также развивает их наблюдательность, аналитическое мышление и критическое мышление.

В школьном курсе «Технология» наглядность обучения лежит в основе реализации дидактических принципов. В ходе реализации этого принципа происходит ориентация учащихся на всестороннее восприятие предмета с помощью разных органов чувств, возможность показа предмета в его развитии и изменении, появление у учащихся максимума активности и самостоятельности, без перегрузки обучения наглядными пособиями, не превращая наглядность в самоцель. Плакат о безопасности приемов труда наглядно демонстрирует о технике безопасности при работе с напильником,

зубилом, молотком, и другими слесарными инструментами [19].

Прочность знаний в «Технологии» находится в прямой зависимости от повторения, которое по возможности проводится на каждом уроке. На каждом уроке учитель в первую очередь должен закреплять пройденный материал, т.е. проверять прочность знаний. Этот подход к проверке знаний ведет, прежде всего, к успешному результату и к хорошим оценкам.

Для того чтобы учащиеся сознательно овладевали знаниями, чтобы обучение действительно воспитывало, и было доступно, надо всемерно полно учитывать особенности каждого ученика.

Индивидуальный подход к учащимся на уроках технологии позволяет учителю, прежде всего, сделать обучение более доступным для каждого из них, умение применять знания на практике, самостоятельно мыслить, способность преодолевать помехи и трудности. Правильный учет этих особенностей помогает учителю лучше организовать самостоятельную работу учащихся. На уроке «Технология» учащиеся могут полностью раскрыть свои таланты, развить фантазию и выполнить различные виды отделок.

Работая в графическом пакете «КОМПАС 3D», учащиеся создают электронные чертежи, тем самым упрощая себе работу, но при этом совершенствуя знания в области инженерной графики и конструирования.

Электронные чертежи это конструкторская документация, разработанная с использованием систем автоматизированного проектирования: «AutoCAD», «КОМПАС 3D» и др. Также под электронными чертежами можно понимать отсканированные копии бумажных чертежей,сохраненные в растровых файлах.

Большой объём инструментов и возможностей предоставляет программа «КОМПАС 3D», «КОМПАС 3D LT» и c расширением home.

Возможности этих версий ограничены, но для обучения учащихся 5- 7 классов правилам изображения изделий вполне достаточны [17].

«КОМПАС 3D» – эталонная система трехмерного моделирования

твердых тел. Благодаря крайне обширной внутренней базе параметрических типовых библиотек, содержащей большинство типовых моделей для проектирования деталей машин, механизмов, архитектурных деталей и форм,а также развитому гибкому инструментарию для работы с этой базой.

«КОМПАС 3D» изначально разрабатывался компанией АСКОН как модульный продукт, предоставляющий пользователю самостоятельно, на основании своих целей подбирать состав и функциональность системы разработки так, чтобы бюджетные затраты были оптимальными. Широчайший набор специализированных приложений для автоматизации проектирования в различных областях архитектуры и/или машиностроения, которые перекладывают на свои плечи основную долю объемов расчетных и проектных работ позволяет сильно сократить время на воплощение любого архитектурного или конструкторского замысла [17].

Можно отметить достоинства и недостатки программы «КОМПАС 3D»Достоинства использования «КОМПАС 3D»:

система легка для изучения, особенно конструкторами без опыта работы в 3D;

– удобен как «электронный кульман»;

– наличие обширных библиотек стандартизированных элементов;

– удобно оформлять чертежи в соответствии с нормами ЕСКД;

- распространяется бесплатная учебная версия;

- есть встроенная система обучения;

- относительно удобный и несложный для обучения интерфейс. Недостатки использования «КОМПАС 3D»:

затруднено последующее переучивание на другие системы, особенноболее сложные;

- легко чертить, проектировать – сложнее;

- недостаточно продумана система спецификации;

- очень слабые возможности создания фотореалистичного изображения. [17].

Учащиеся на уроках технологии с применением графического пакета «КОМПАС 3D» должны познакомиться с интерфейсом программы, разобраться с положением и функциями панелей инструментов, а затем изучить основы выполнения чертежа. Ученики должны освоить следующий порядок работы:

Для начала необходимо нажать *Файл-Создать-Чертеж.*

Откроется главное окно системы, в котором отображаются следующие элементы (рис. 2.1):

- 1. Компактная панель
- 2. Главное меню
- 3. Панели инструментов (Стандартная, Вид, Текущее состояние)
- 4. Строка сообщений
- 5. Шаблон чертежа [формата](http://mysapr.com/pages/2_uroki_ramki_dlya_chertezha_v_kompase.php) А4 в окне документа
- 6. Панель свойств
- 7. Окно документа

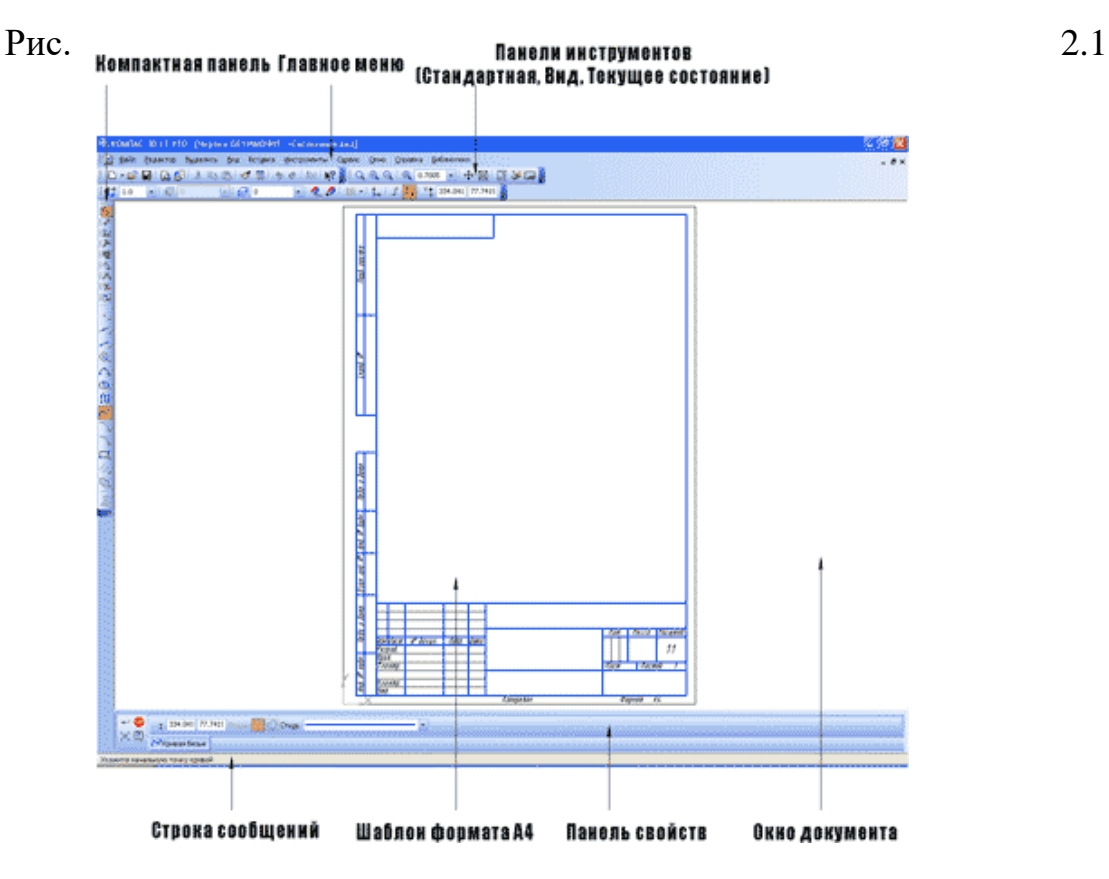

Рассмотрим подробнее основные элементы интерфейса ПО «КОМПАС 3D» в документе «Чертеж».

*Компактная панель* [\(2d,](http://mysapr.com/pages/1_kompaktnaya_panel_2d.php) [3d\)](http://mysapr.com/pages/1_kompaktnaya_panel_3d.php) - самая популярная панель у пользователя программы «КОМПАС 3D». Здесь есть все, что нужно для создания и редактирования чертежа: геометрические фигуры, размеры, обозначения. Компактная панель состоит из панели переключения и инструментальных панелей. На рисунке 2.2 активизирована инструментальная панель Геометрия [\(точки,](http://mysapr.com/pages/1_uroki_komanda-tochka.php) [вспомогательные](http://mysapr.com/pages/1_uroki_panel_svoistv.php) линии, [отрезки,](http://mysapr.com/pages/1_uroki_komanda-otrezok.php) [окружности\)](http://mysapr.com/pages/1_uroki_komanda-okruzhnost.php).

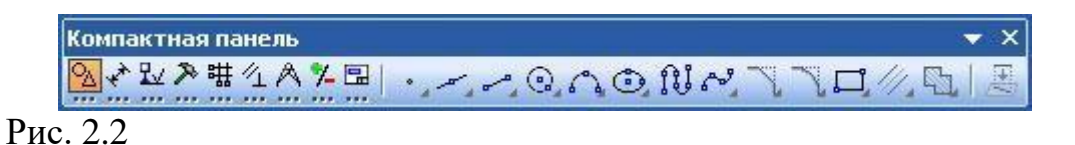

*Главное меню* [\(2d,](http://mysapr.com/pages/1_glavnoe_menu_2d.php) [3d\)](http://mysapr.com/pages/1_glavnoe_menu_3d.php) содержит в себе основные меню программы. С его помощью можно создать новый файл, сохранить, отправить его на печать, настроить интерфейс, создать и отредактировать чертеж, подключить библиотеки и многое другое (Рис.2.3).

```
: g] Файл Редактор
                 Выделить Вид Вставка Инструменты Сервис
                                                         Окно
                                                               Справка
                                                                       Библиотеки
Рис. 2.3
```
### *1. Панель инструментов:*

– *Панель Стандартная* - также расположена в верхней части экрана. Здесь продублированы наиболее часто используемые команды: Создать документ, Открыть, Сохранить, Отправить на печать (Рис.2.4).

 $|D \cdot \mathcal{C}| = |D \cdot \mathcal{C}| = |D \cdot \mathcal{C}|$ 

Рис.2.4

**–** *Панель Вид* - содержит команды для управления изображением. Можно менять масштаб, приближать, удалять чертеж (Рис.2.5).

 $: Q Q Q | Q | 0.7005 - 0 + 12 | 0.7005$ 

Рис.2.5

– *Панель Текущее состояние* - здесь расположены кнопки для управления курсором, его координаты. Также здесь можно установить/запретить привязки курсора, включить/выключить сетку, режим ортогонального черчения (Рис.2.6).

 $\frac{1}{2}$   $\frac{1}{2}$   $\frac{1}{2}$   $\frac{1}{2}$   $\frac{1}{2}$  $- 600$  $\sigma$   $\circ$ Рис. 2.6

*Панель Свойств* - первоначально ее на экране нет, она появляется при создании какого-либо элемента чертежа и служит для управления процессом создания этого элемента. Например, при создании отрезка, как показано на рисунке, можно задать координаты двух его точек, угол, длину,стиль линии (Рис.2.7).

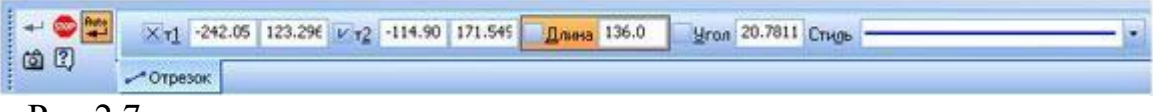

Рис.2.7

Знакомство с главным меню. Команды и меню при работе с двухмерными чертежами в «КОМПАС 3D». Главное меню двухмерного документа «Чертеж» содержит следующиеэлементы: (Рис.2.8).

- 1. Меню Файл;
- 2. Меню Редактор;
- 3. Меню Выделить;
- 4. Меню Вид;
- 5. Меню Вставка;
- 6. Меню Инструменты;
- 7. Меню Сервис;
- 8. Меню Окно;
- 9. Меню Справка;
- 10. Меню Библиотеки.

<sup>:</sup> д] Файл Редактор Выделить Вид Вставка Инструменты Сервис Окно Справка Библиотеки Рис.2.8

Рассмотрим падающее меню Файл (Рис.2.9).

Меню *Файл.*

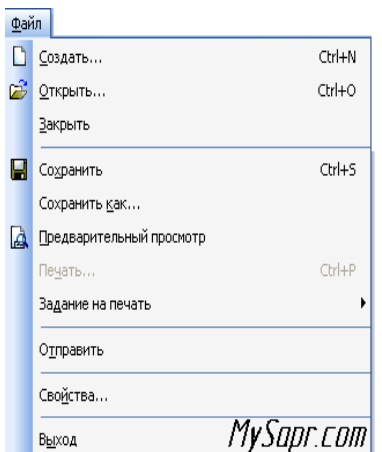

Интерфейс пакета «КОМПАС 3D» совместим с интерфейсом текстового редактора Word, поэтому на описании команд этого меню останавливаться небудем. Отметим только, что команда Свойствапозволяет указать информацию об авторе чертежа, организации, в которой он работает.**Description** 

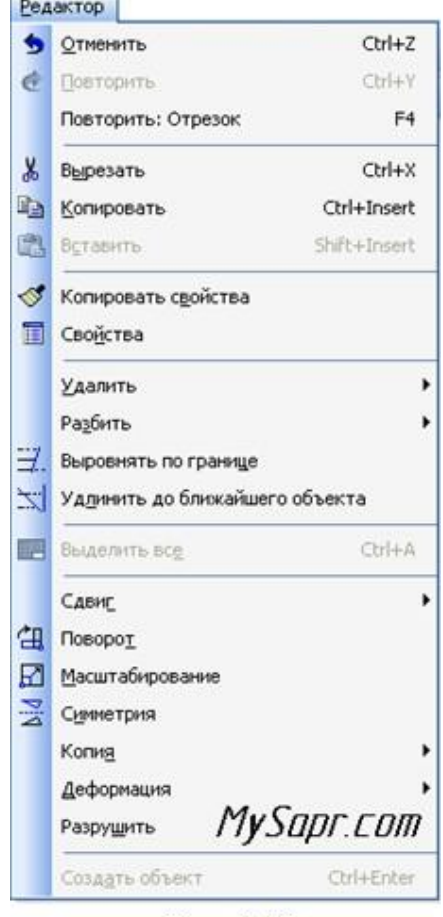

Рис. 2.10

Меню *Редактирование. (*Рис. 2.10). *Отменить/Повторить* – команды относятся к последней выполненой операции. Например, после того как вы нарисуете отрезок с помощью команды *Отрезок* можно отменить выполненную операцию, если отрезок нарисован неправильно.

- 1. *Удалить* с помощью этой команды можно удалить: выделенные объекты, вспомогательные кривые и точки, часть кривой,часть кривой между двумя точками, область, фаску/скругление, содержание основной надписи, технические требования, неуказанную шероховатость.
- 2. *Разбить* позволяет разбитькривую на 2 части или на N равных частей.
- 3. *Выровнять по границе* позволяет выравнивание кривых относительно заданной.
- 4. *Удлинить до ближайшего объекта*  здесь выбирается только объект для удлинения.
- 5. *Выделить все*  команда позволяет выделить все созданные ранее объекты.
- 6. *Сдвиг, Поворот, Масштабирование, Симметрия, Копия, Деформация* - команды редактирования геометрических объектов. Эти же команды есть и на компактной панели.
- 7. *Разрушить* разбивает макрообъект на составляющие. Например, это может быть разбивка квадрата, выполненного как единое целое на четыре составляющие его отрезка.

*Создать объект* - команда для завершения процесса создания некоторых объектов.

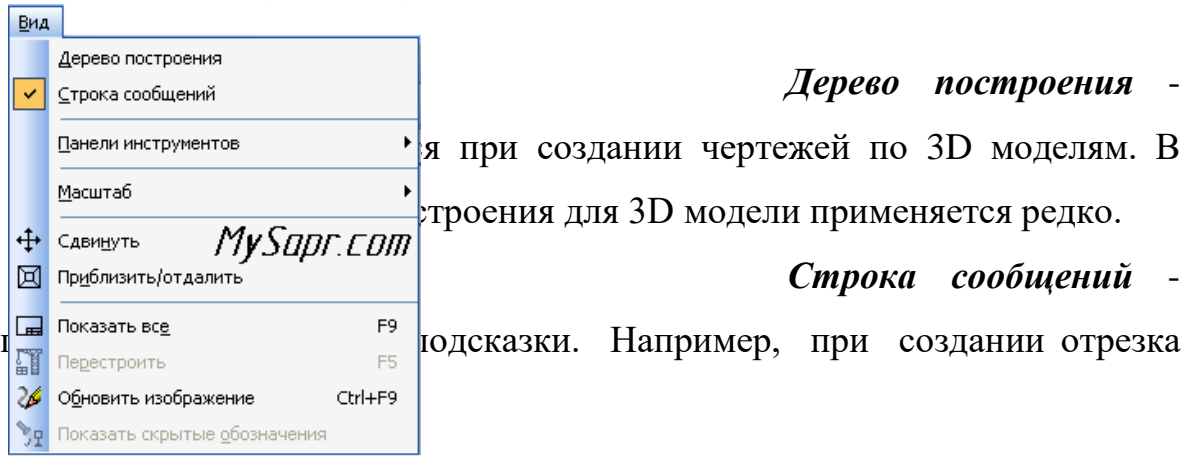

Рис. 2.11

показывает следующую информацию:

«Укажите начальную точку отрезка или введите ее координаты».

3) *Панели инструментов* - эта команда очень важная, позволяет включать или отключать отображения различных панелей инструментов на экране (Панель свойств, Стандартная, Компактная и т.д.)

4) *Масштаб* - отвечает за увеличение, уменьшение изображения.

5) *Сдвинуть* - используется для перемещения по чертежу, когда он не вписывается полностью в экран (а он обычно никогда не вписывается).

6) *Приблизить/отдалить* - команда похожа на Масштаб, но масштаб изображения в данном случае меняется более плавно.

7) *Показать все* - автоматическое изменение масштаба для отображения на экране всего чертежа.

8) *Перестроить* - используется при создании чертежей по 3D моделям и позволяет автоматически перестроить чертеж при изменении 3D модели.

9) *Обновить изображение* - бывает так, что часть изображения после ее удаления остается на экране. В таких случаях пользуются этой командой.

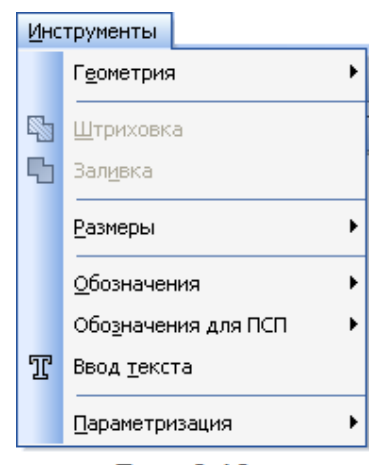

Рис. 2.12

Меню *Инструменты*. (Рис.2.12)

1. *Геометрия* - здесь собраны все команды для черчения [\(Отрезок,](http://mysapr.com/pages/1_uroki_komanda-otrezok.php) [Окружность,](http://mysapr.com/pages/1_uroki_komanda-okruzhnost.php) [Дуга,](http://mysapr.com/pages/1_uroki_komanda-duga.php) Эллипс и т.д.)

2. *Штриховка* – [штриховка выбранной замкнутой](http://mysapr.com/pages/1_uroki_komanda-shtrihovka-zalivka-cvetom.php) области;

3. *Заливка* - заливка [выбранной](http://mysapr.com/pages/1_uroki_komanda-shtrihovka-zalivka-cvetom.php) замкнуто[йобласти](http://mysapr.com/pages/1_uroki_komanda-shtrihovka-zalivka-cvetom.php) цветом;

4. *Размеры* - команды для указания размеров (линейных, угловых, диаметральных, радиальных и др.);

5. *Обозначения* - содержит команды для простановки шероховатости, баз, линий выносок, допусков форм;

6. *Ввод текста* - команда добавления текста в какую-либо область чертежа;

7. *Параметризация -* позволяет работать со связями между элементами чертежа.

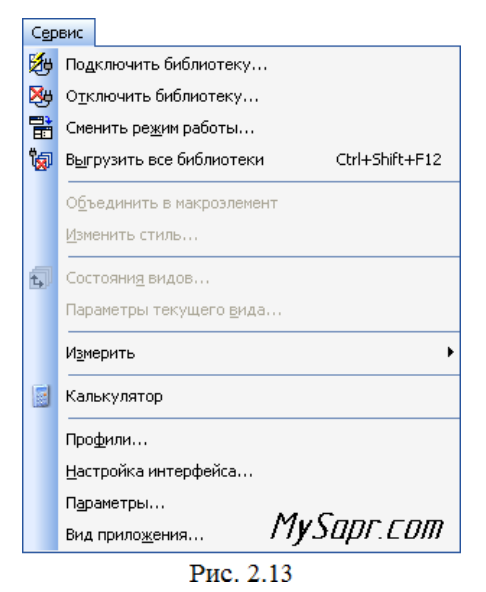

Меню *Сервис*. (Рис.2.13)

*Подключить/отключить библиотеку* - позволяет работать с библиотеками. В «КОМПАС 3D» например, таким образом можно вкл/выкл конструкторскую библиотеку стандартныхдеталей (болты, винты, гайки, подшипники).

1) *Объединить в макроэлемент* - операция обратная команде *Разрушить*.Объединяет несколько графических элементов

- 2) *Изменить стиль* позволяет изменить стиль выбранных элементов (например, осевую линию на штриховую)
- 3) *Измерить* позволяет провести измерения расстояния между двумя точками, между двумя точками на кривой, угла по трем точкам, длины кривой, площади.
- 4) *Профили*  содержит профили пользователей (настройки рабочего окна, настройки параметров системы, настройки параметров новых документов)
- 5) *Настройка интерфейса*  настройка отображения команд, меню.
- 6) *Параметры* настройка параметров системы и текущего документа
- 7) *Вид приложения*  настройка вида приложения (стиль приложения,цветовые схемы, расширенные всплывающие подсказки).

После знакомства с программой «КОМПАС 3D» можно перейти к созданию чертежа.

Для изучения темы «Технология создания изделий из металлов» учащимся было дано задание - изготовить изделие «Брелок для ключей».

До изготовления чертежа учащиеся подготавливают различные варианты эскизов изделия и, после совета с преподавателем, выбирают лучший вариант для последующего создания чертежа в электронном виде.

Порядок создания чертежа в компасе:

– необходимо открыть документ «Чертеж» (Рис. 2.14).

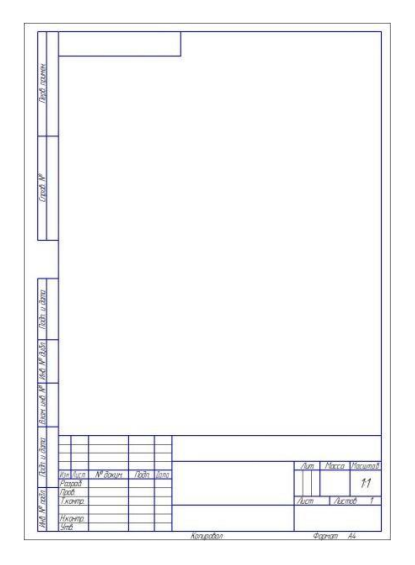

Этапы создания электронного чертежа:

**1.** Создаем габаритный размер изделия. На инструментальной панелинажимаем иконку «Геометрия» . Находим команду «Отрезок» ,строим прямоугольник (Рис. 2.15).

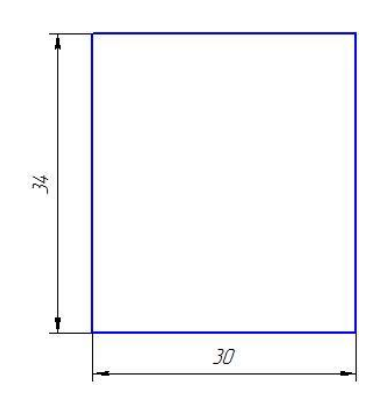

Рис. 2.15

**2.** Проводим вспомогательную горизонтальную линию расстоянии 15 мм от основания прямоугольника. Перпендикулярно ей проводим другую вспомогательную линию от середины горизонтальной стороны прямоугольника (Рис. 2.16).

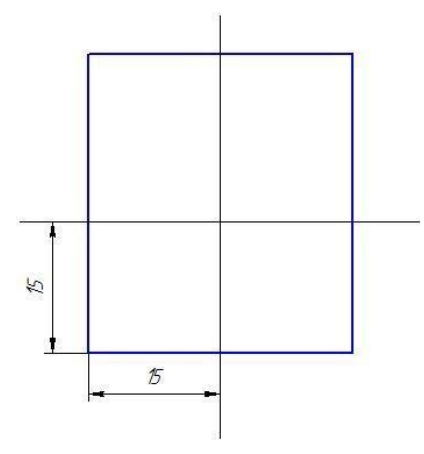

Рис. 2.16

**3.** Из центра вспомогательных линий с помощью команды окружность проводим окружность диаметром 30 мм. Внутри этой окружности проводим еще одну окружность диаметром 25 мм с центровыми линиями

(Рис. 2.17).

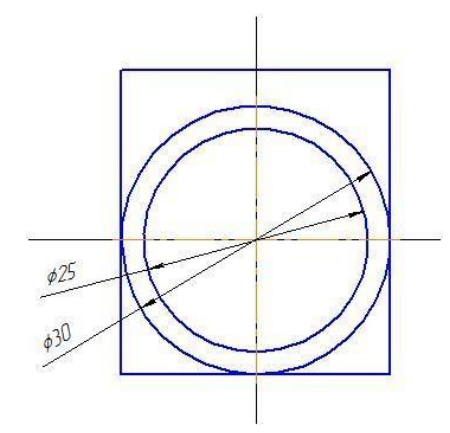

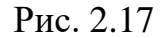

**4.** Проводим вспомогательную линию на расстоянии 2 мм от горизонтального отрезка. В центре пересечения этих вспомогательных линий проводим окружность диаметром 4 мм. Внутри этой окружности проводим еще одну окружность диаметром 2 мм (Рис. 2.18).

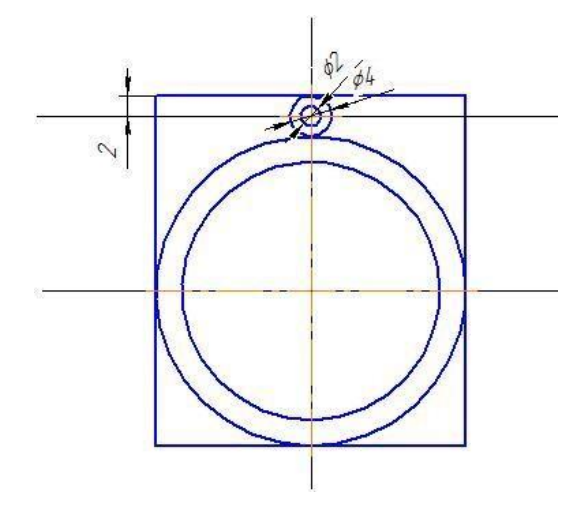

Рис. 2.18

**5.** Проводим горизонтальную вспомогательную линию на расстоянии 4 мм от горизонтальной оси окружности (диаметром 30 мм). Проводим вертикальную вспомогательную линию слева на расстоянии 5.5 мм от центра окружности. Параллельно ей проводим еще одну вертикальную линию справа на расстоянии 5.5 мм от вертикальной центровой линии окружности или используем возможности редактирование «Симметрия». Строим две окружности диаметром 10 мм (с центровыми линиями). Проводим горизонтальную вспомогательную линию на расстоянии 11 мм от центра окружности диаметром 30 мм. В центре пересечения вспомогательных линий проводим окружность диаметром 2 мм с центровыми

линиями (Рис. 2.19).

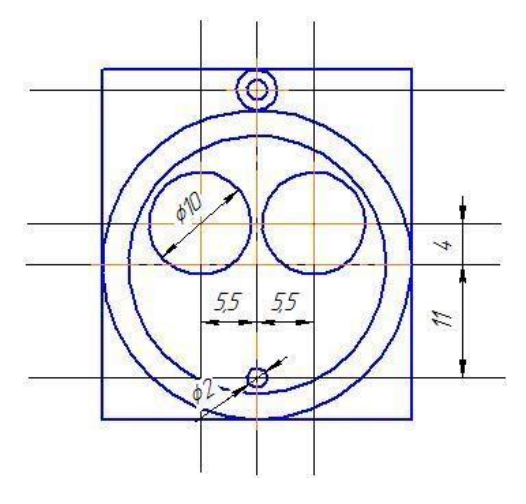

Рис. 2.19

**6.** С помощью команды «Скругление» **С сопрягаем окружность** диаметром 10 мм и окружность диаметром 2мм ( внутреннее сопряжение) радиусом 18 мм (Рис. 2.20).

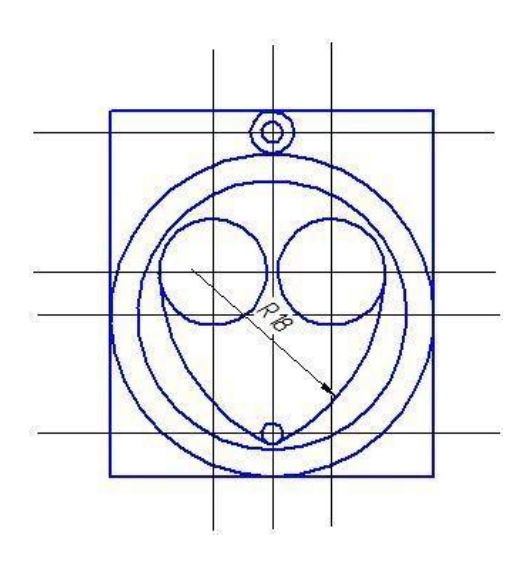

Рис. 2.20

**7.** С помощью команды «Скругление», между окружностью диаметром 10 мм и окружностью диаметром 25 мм проводим 4 сопрягающие дуги радиусом 0.4 мм. Окружность диаметром 25 мм и окружность диаметром 2 мм сопрягаем дугой радиусом 0.4 мм. Окружность диаметром 30 мм и окружность радиусом 4 мм сопрягаем дугой радиусом 0.4 мм. Две окружности диаметром 10 мм сопрягаем дугой радиусом 1 мм (Рис. 2.21).

### **2.2 Система учебных занятий с использованием графического пакета КОМПАС 3D при выполнении изделия «Брелок»**

Рабочая программа составлена в соответствии с адаптированной основной общеобразовательной программой основного общего образования для обучающихся с ограниченными возможностями здоровья (тяжелые нарушения речи) и рассчитана на изучение учебного предмета «Технология» в 6 классе 2 часа в неделю, 68 часов в учебном году.

Урок №1. Знакомство с графическим пакетом «КОМПАС 3D»

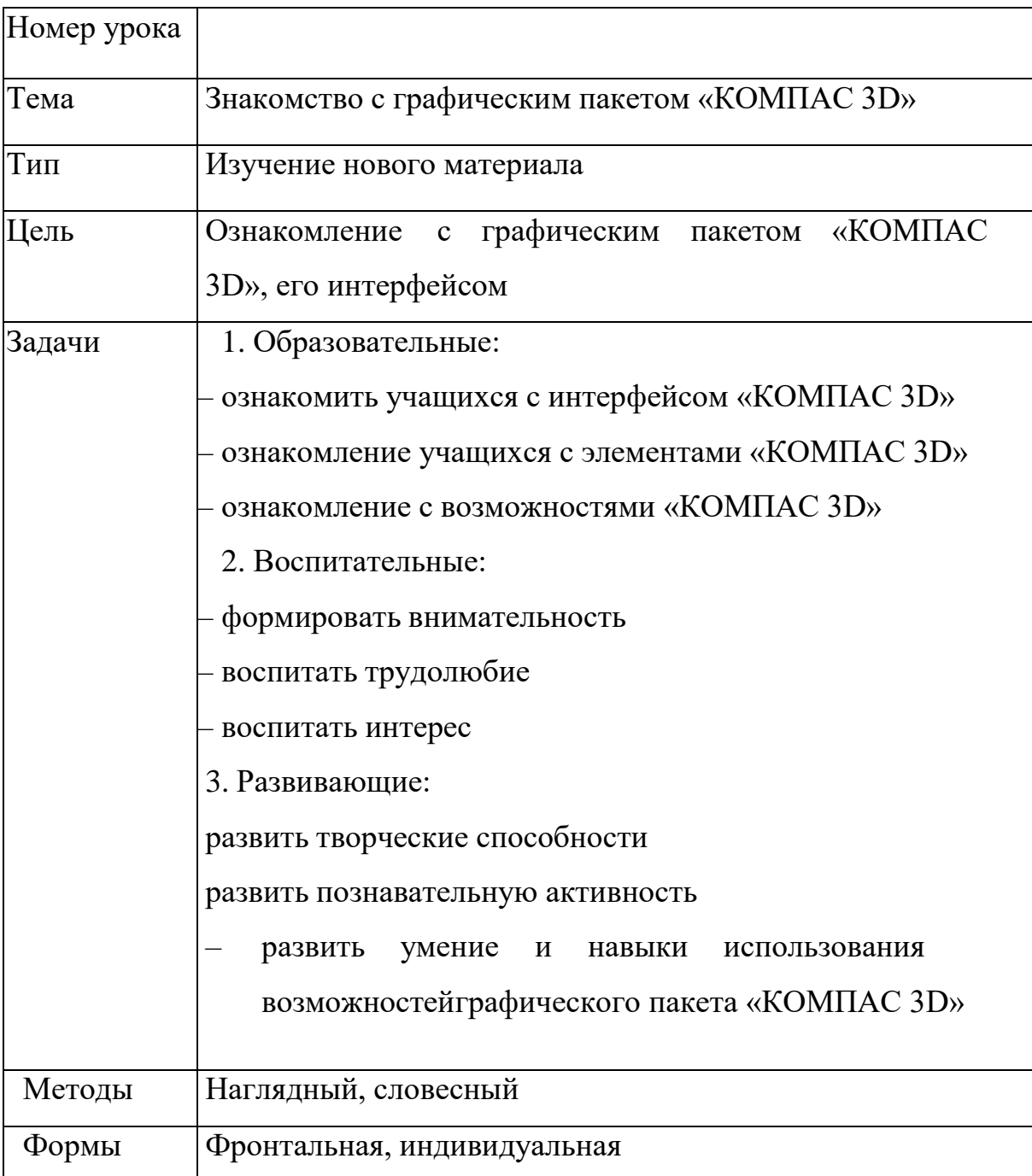

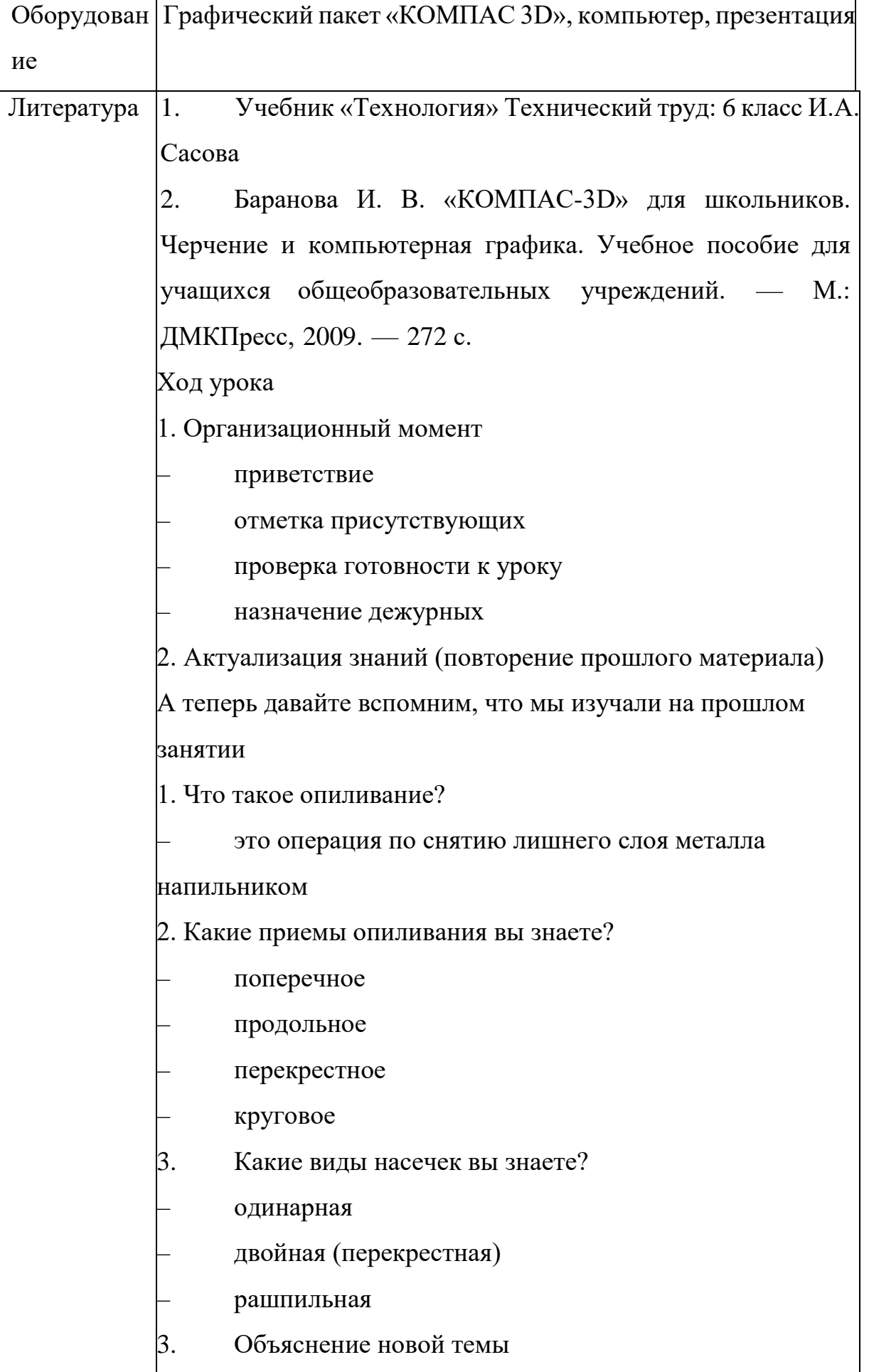

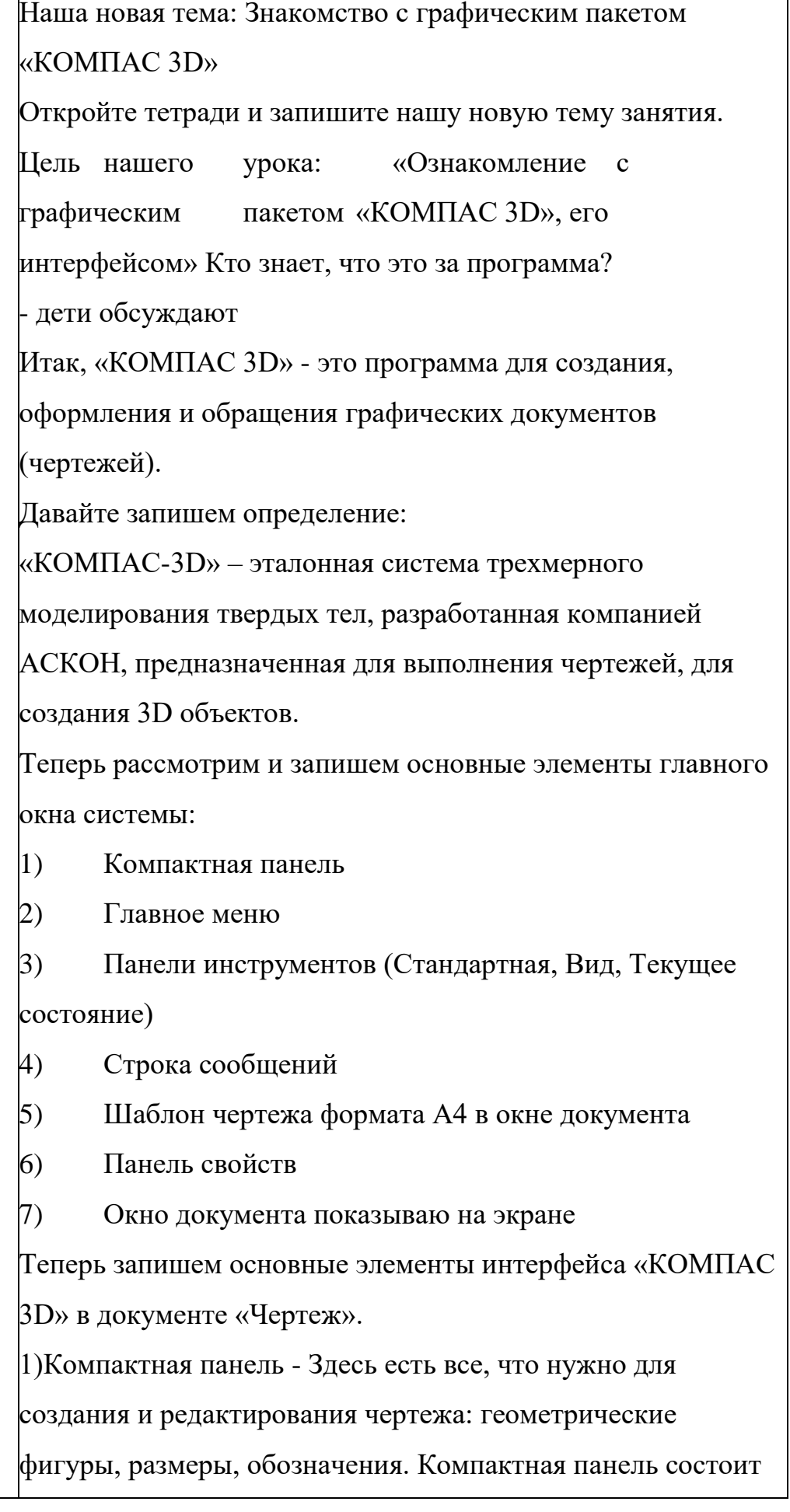

из панели переключения и инструментальных панелей. На рисунке активизирована инструментальная панель «Геометрия» (точки, вспомогательные линии, отрезки, окружности).

Показываю на экране

1) Главное меню - содержит в себе основное меню программы. С его помощью можно создать новый файл, сохранить, отправить его на печать, настроить интерфейс, создать и отредактировать чертеж, подключить библиотеки и многое другое.

Показываю на экране

2) Панель инструментов:

– Панель Стандартная - расположена в верхней части экрана. Здесь продублированы наиболее часто используемые команды: Создать документ, Открыть,

Сохранить, Отправить на печать.

– Вид - содержит команды для управления изображением. Можно менять масштаб, приближать, удалять чертеж.

– Текущее состояние - здесь расположены кнопки для управления курсором, его координаты. Также здесь можно установить/запретить привязки курсора,

включить/выключить сетку, режим ортогонального черчения.

Показываю на проекторе

3) Панель свойств - она появляется при создании какого-либо элемента чертежа и служит для управления процессом создания этого элемента. Например, при создании отрезка, как показано на рисунке, можно задать координаты двух его точек, угол, длину, стиль линии.

Теперь мы с вами познакомимся с главным меню. Запишем элементы главного меню:

1. Меню Файл; 2. Меню Редактор; 3. Меню Выделить; 4. Меню Вид;

5. Меню Вставка; 6. Меню Инструменты; 7. Меню Сервис;

8. Меню Окно; 9. Меню Справка; 10. Меню Библиотеки.

Рассмотрим подробнее самые основные

Меню Файл

Интерфейс пакета «КОМПАС 3D» совместим с интерфейсом текстового редактора Word, поэтому на описании команд этого меню останавливаться не будем. Отметим только, что команда Свойства позволяет указать информацию об авторе чертежа, организации, в которой он работает.

Меню Редактирование.

1. Отменить/Повторить - команды относятся к последней выполненой операции. Например, после того как вы нарисуете отрезок, можно отменить выполненную операцию, если отрезок нарисован неправильно.

2. Удалить - с помощью этой команды можно удалить: выделенные объекты, вспомогательные кривые и точки, часть кривой и т.д.

3. Разбить – позволяет разбить кривую на 2 части или на N равных частей.

4. Выровнять по границе - позволяет выравнивание кривых относительно заданной.

5. Удлинить до ближайшего объекта - здесь выбирается только объект для удлинения.

6. Выделить все - команда позволяет выделить все

созданные ранее объекты.

7. Сдвиг, Поворот, Масштабирование, Симметрия, Копия, Деформация - команды редактирования геометрических объектов. Эти же команды есть и на панели Компактная.

8. Разрушить - разбивает макрообъект на составляющие. Например, это может быть разбивка квадрата, выполненного как единое целое на четыре составляющие его отрезка.

1. Создать объект - команда для завершения процесса создания некоторых объектов.

Меню Вид.

1. Дерево построения - может использоваться при создании чертежей по 3D моделям.

2. Строка сообщений - показывает различные подсказки. Например, при создании отрезка показывает следующую информацию: "Укажите начальную точку отрезка или введите ее координаты".

3. Панели инструментов - позволяет включать или отключать отображения различных панелей инструментов на экране (Панель свойств, Стандартная, Компактная и т.д.)

4. Масштаб - отвечает за увеличение, уменьшение изображения.

5. Сдвинуть - используется для перемещения по чертежу, когда он не вписывается полностью в экран.

6. Приблизить/отдалить - команда похожа на Масштаб, но масштаб изображения в данном случае меняется более плавно.

7. Показать все - автоматическое изменение масштаба для отображения на экране всего чертежа

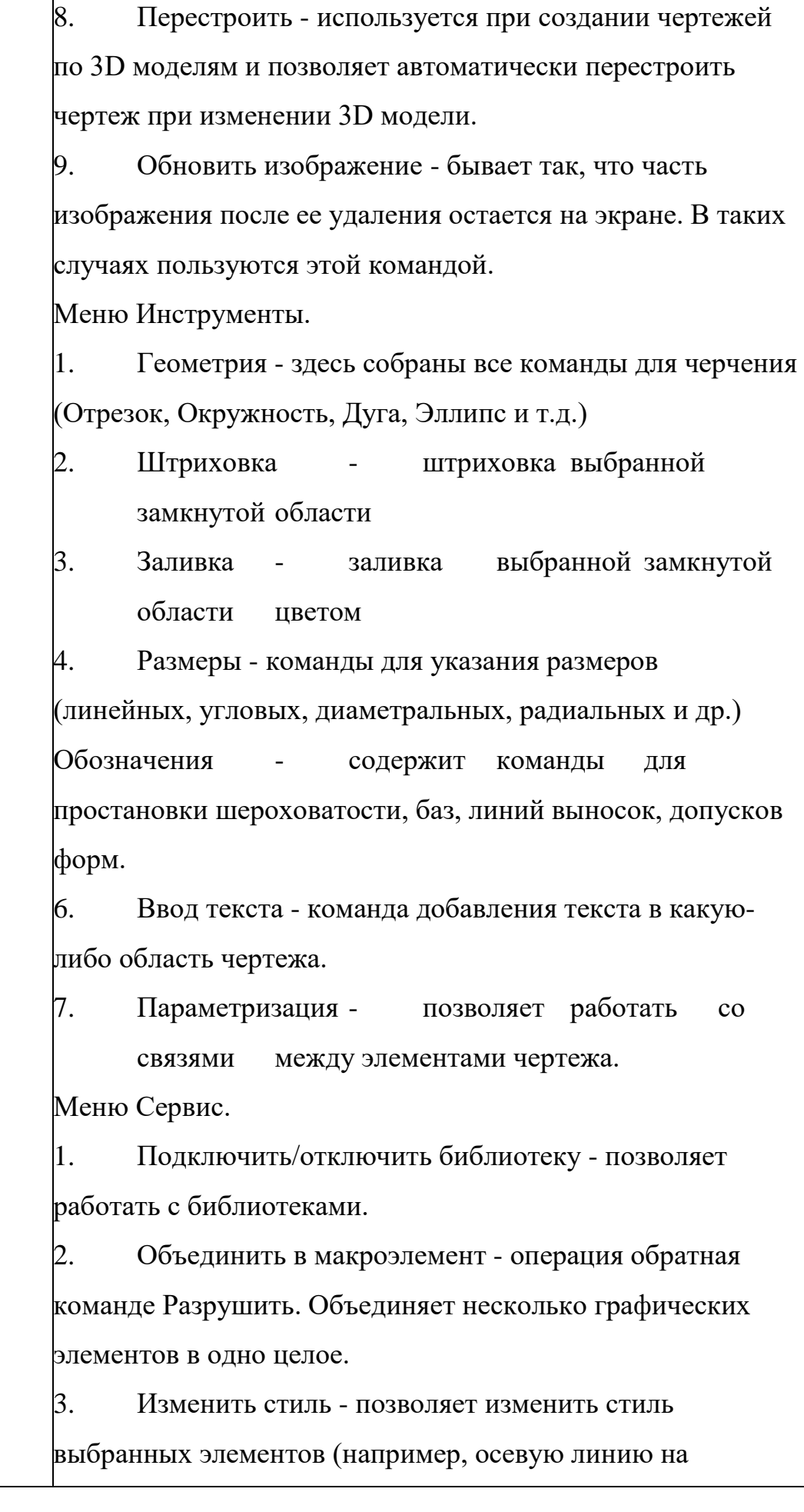

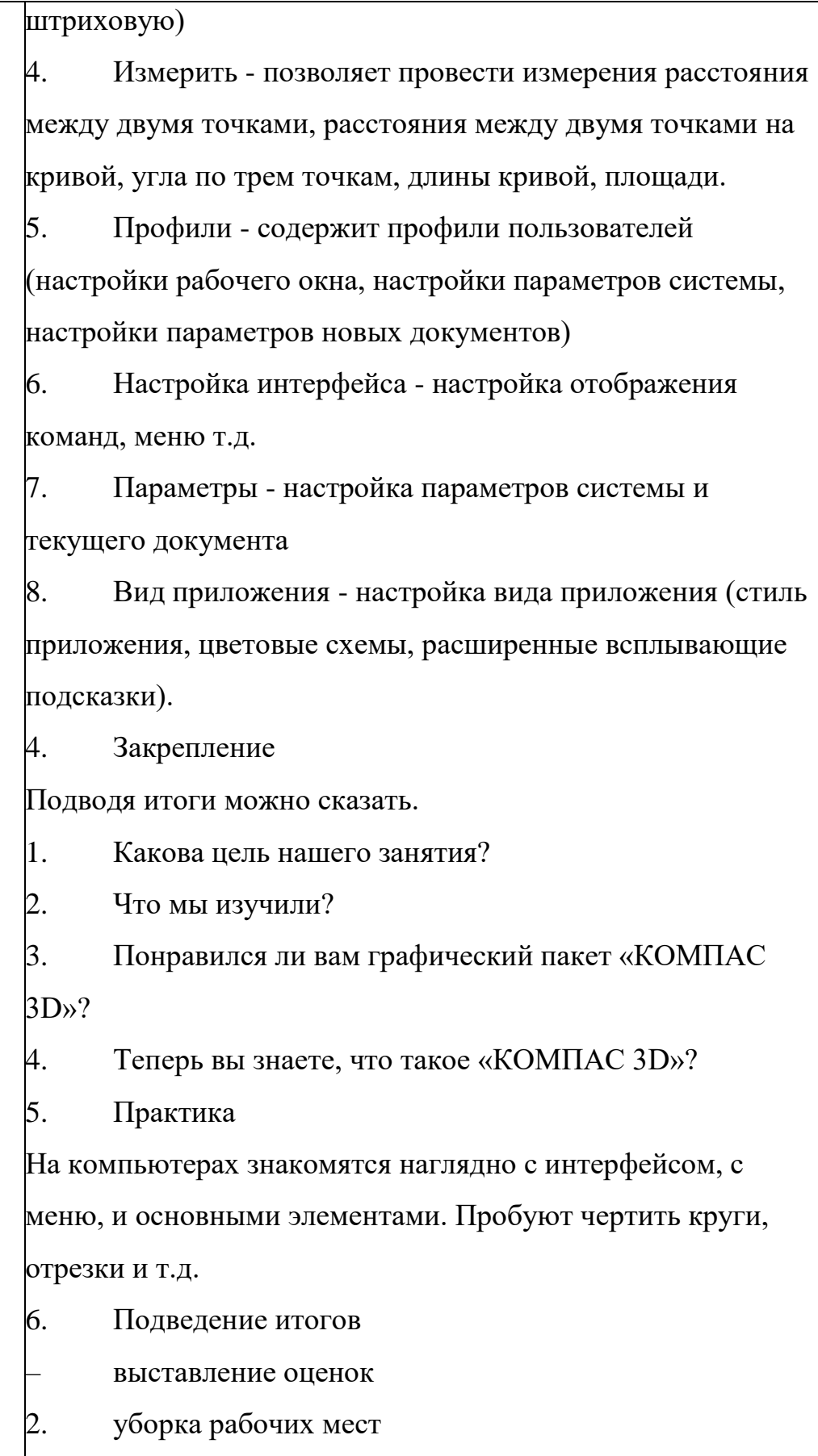

# Урок №2 Создание электронного чертежа в «КОМПАС 3D»

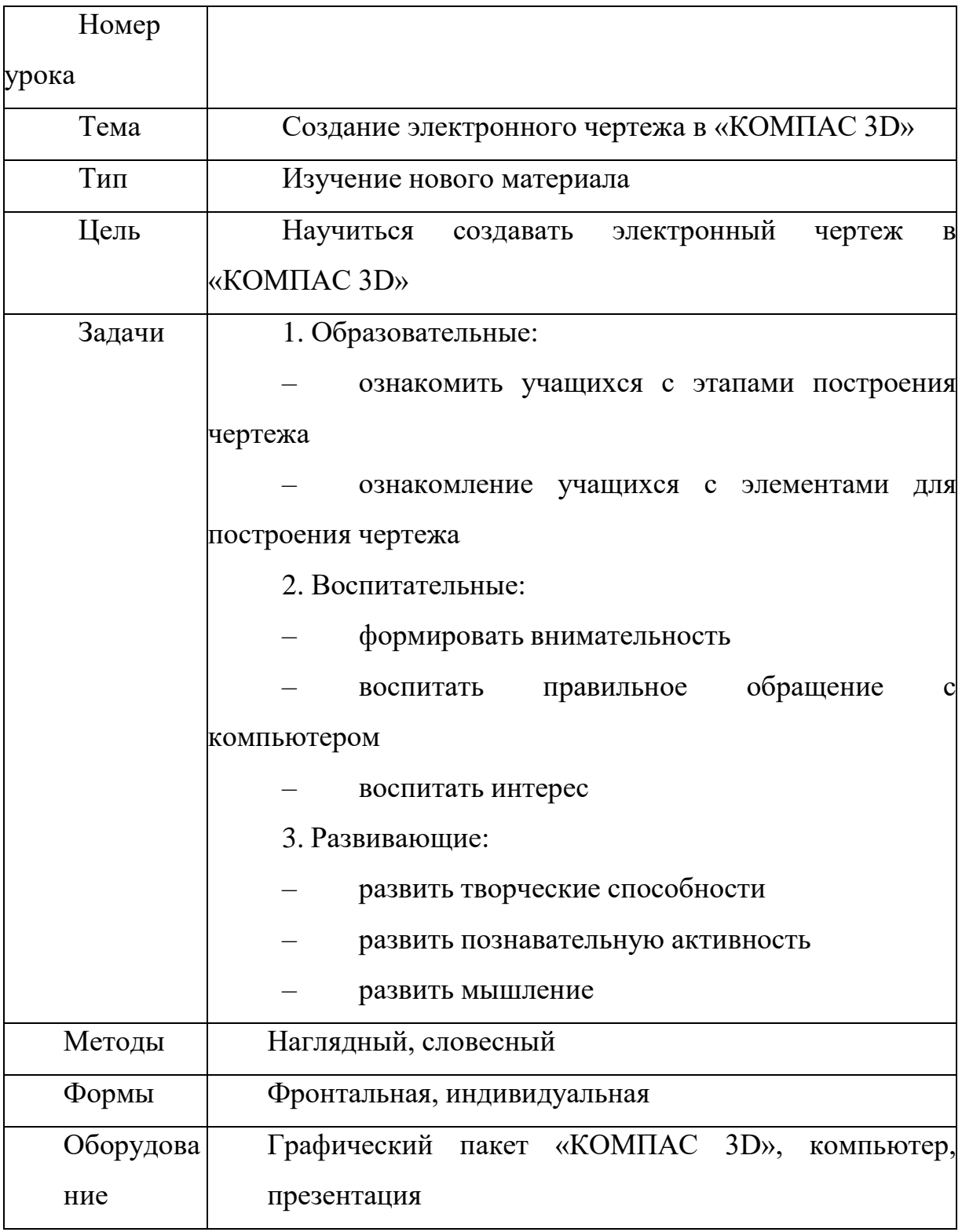

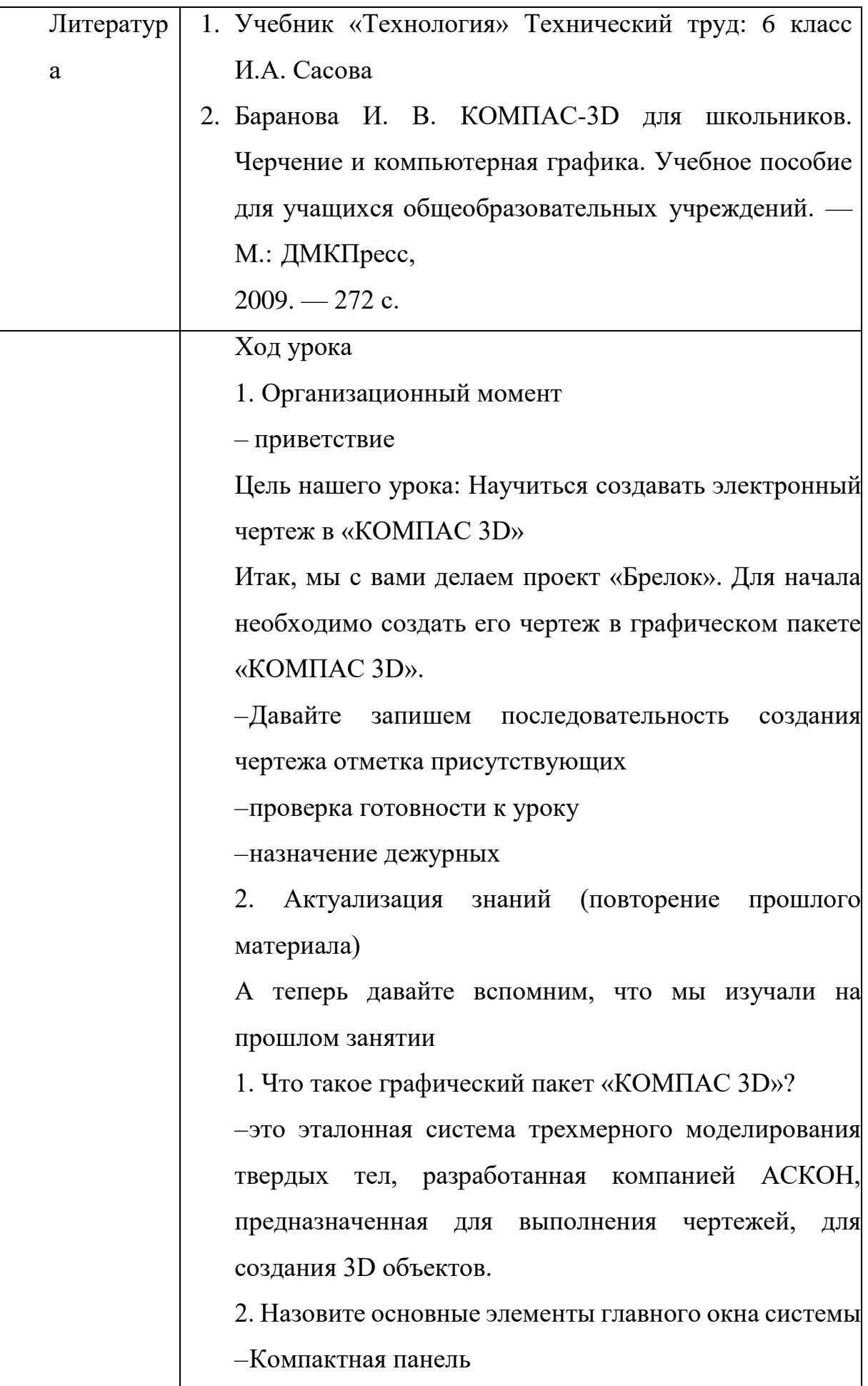

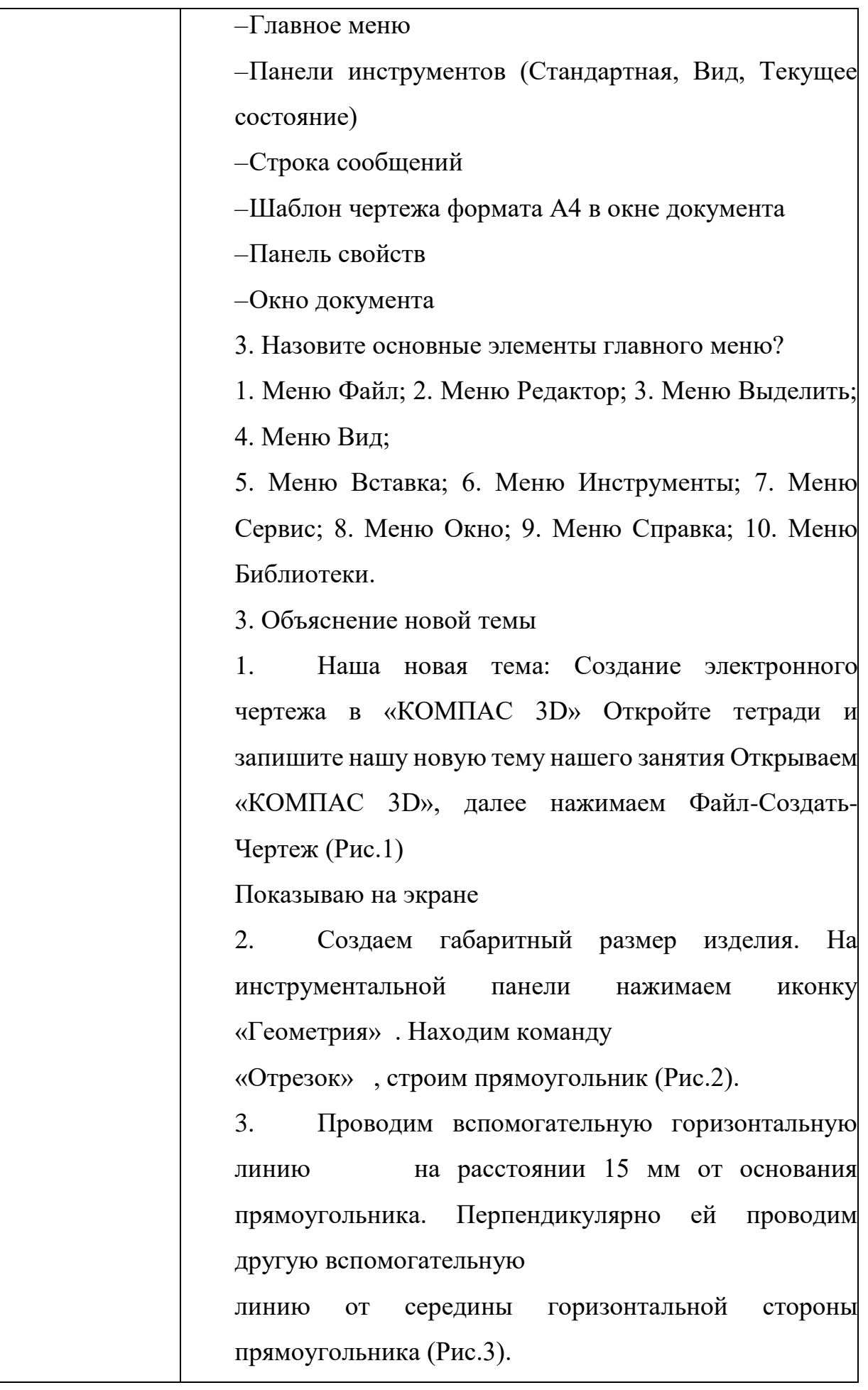

43

4. Из центра вспомогательных линий с помощью команды окружность проводим окружность диаметром 30 мм. Внутри этой окружности проводим еще одну окружность

диаметром 25 мм с центровыми линиями (Рис.4).

5. Проводим вспомогательную линию на расстоянии 2 мм от горизонтального отрезка. В центре пересечения этих вспомогательных линий проводим окружности диаметром 4 мм и 2 мм (Рис.5).

Проводим горизонтальную вспомогательную линию на расстоянии 4 мм от горизонтальной оси окружности (диаметром 30 мм). Проводим вертикальную вспомогательную линию слева на расстоянии 5.5 мм от центра окружности. Параллельно ей проводим еще одну вертикальную линию справа на расстоянии 5.5 мм от вертикальной центровой линии окружности или используем возможности редактирование «Симметрия». Строим две окружности диаметром 10 мм (с центровыми линиями).

Проводим горизонтальную вспомогательную линию на расстоянии 11 мм от центра окружности диаметром 30 мм. В центре пересечения вспомогательных линий проводим окружность диаметром 2 мм с центровыми линиями (Рис.6). 7. С помощью команды «Скругление» сопрягаем окружность диаметром 10 мм и окружность диаметром 2мм ( внутреннее сопряжение) радиусом 18 мм (Рис.7).

8. С помощью команды «Скругление» сопрягаем окружность диаметром 10 мм и окружность диаметром 25 мм радиусом 0.4 мм. Окружность диаметром 25 мм

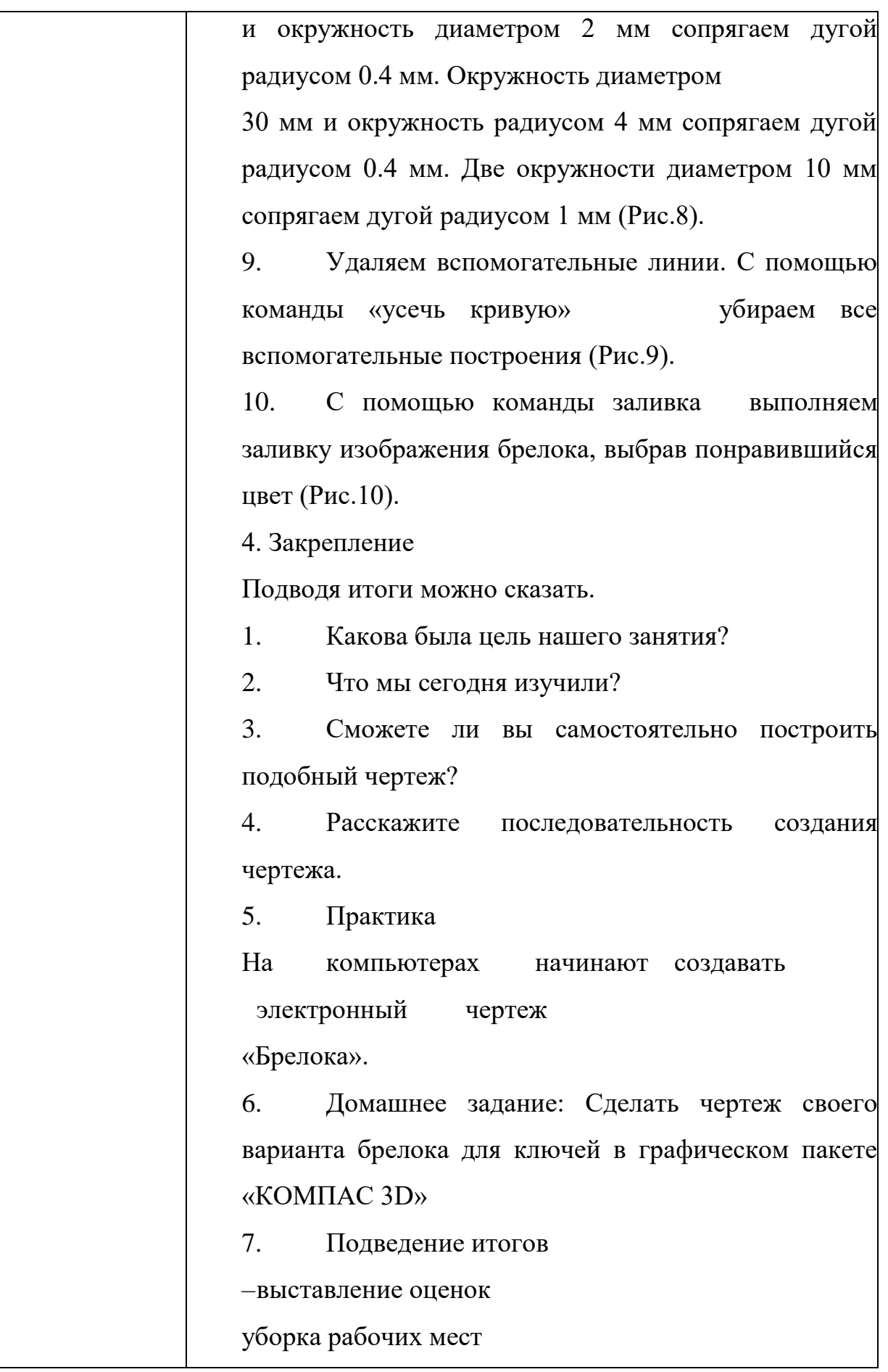

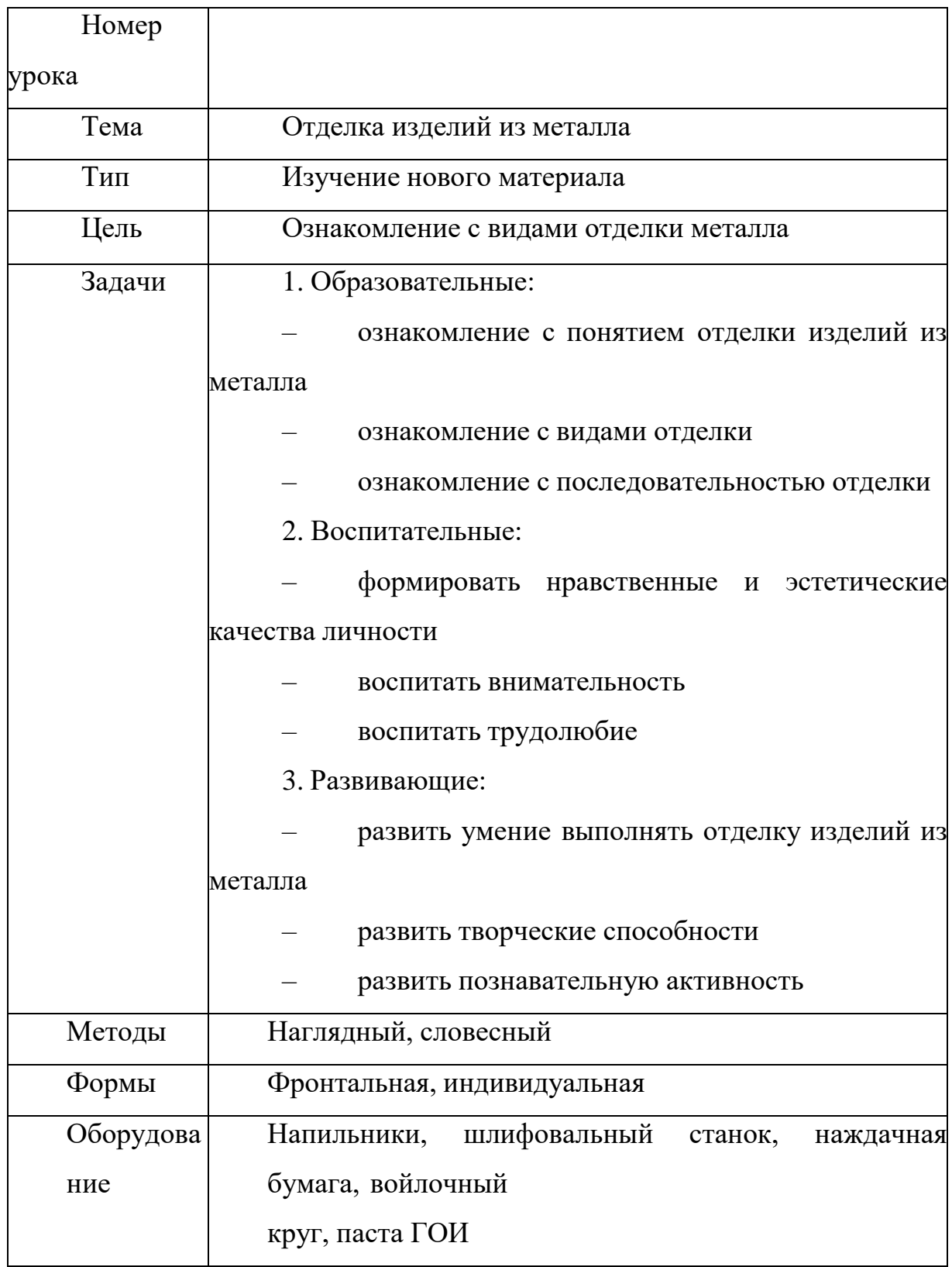

## Урок №3 Отделка изделий из металла

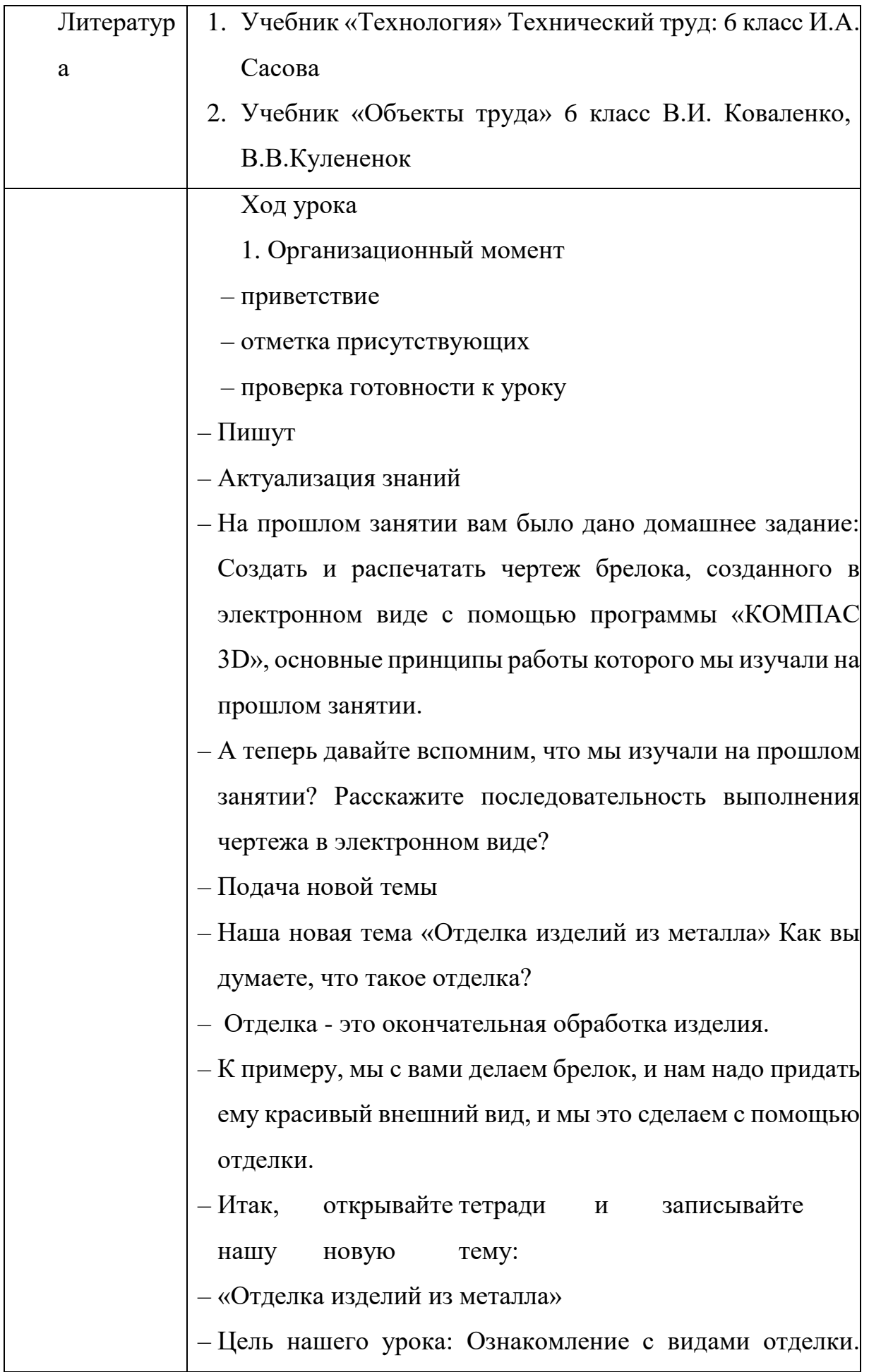

- Отделка это окончательная операция по обработке изделия. Отделку выполняют для того, чтобы придать изделию красивый внешний вид и нанести защитный слой от коррозии.
- К примеру, что такое коррозия?
- Коррозия это окисление и разрушение металла.
- Назовите металлы, которые подвергаются коррозии?
- Поверхности таких металлов следует защищать от коррозии, например, легковые автомобили, если бы они не были окрашены, то поверхность кузова автомобиля подвергалась бы коррозии, при этом автомобиль потерял бы внешний вид и быстро пришел в негодность к эксплуатации.
- Виды отделки:
- механическая (шлифование и полирование пастами, войлочными кругами, шкурками, бархатными напильниками)
- декоративно защитная (покрытие лаками, красками)
- Для механической отделки используется дополнительное оборудование.
- При декоративной отделке для нанесения красителя изделие необходимо обезжирить.
- А как вы думаете, чем можно обезжирить изделие?
- А какой способ отделки вы бы применили к брелоку? Идем к станку.
- Шлифую деталь (задаем скорость вращения вала 500 оборотов в минуту), и предупреждаю в целях ТБ не стоять напротив станка, потому что деталь может «вылететь».

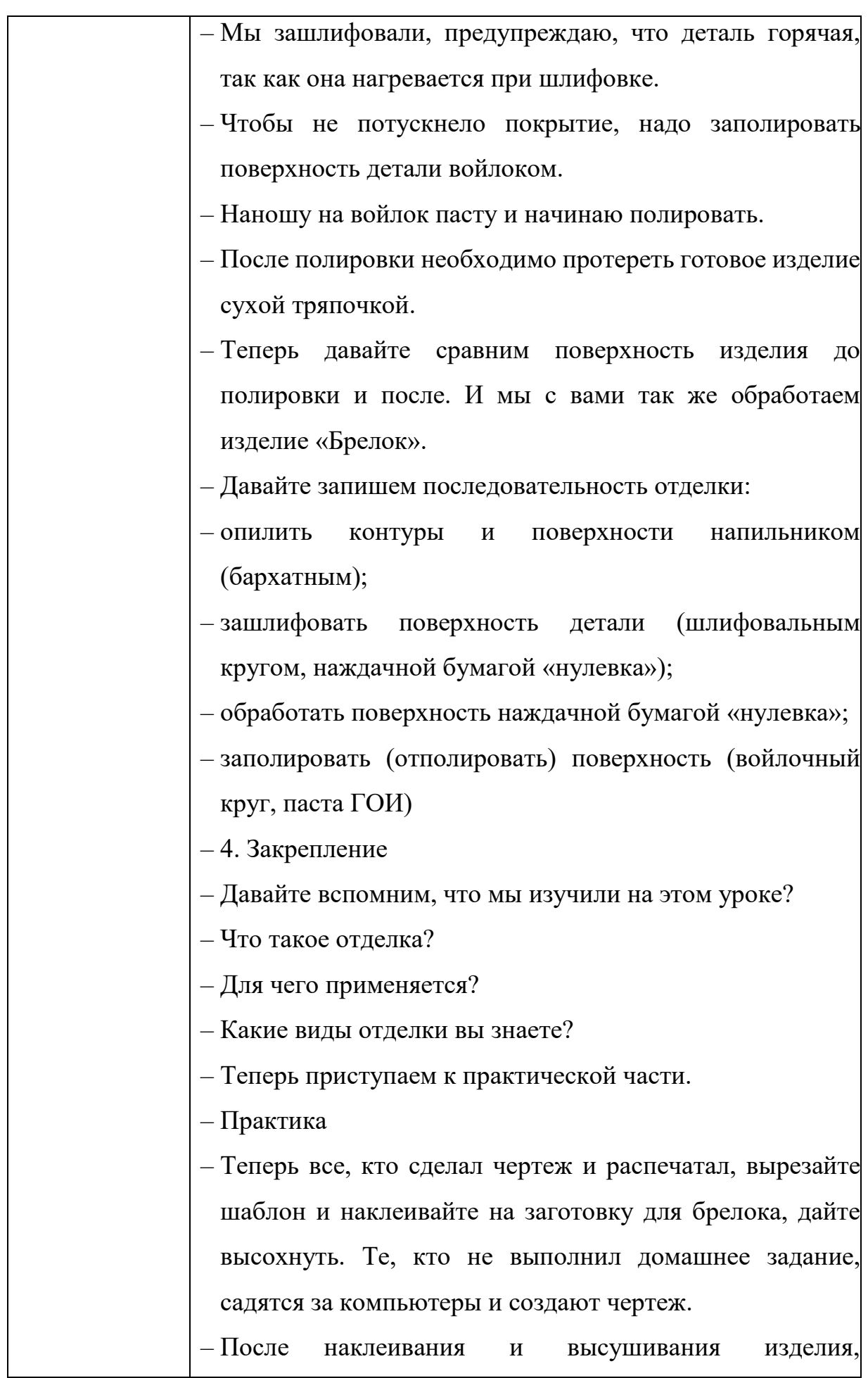

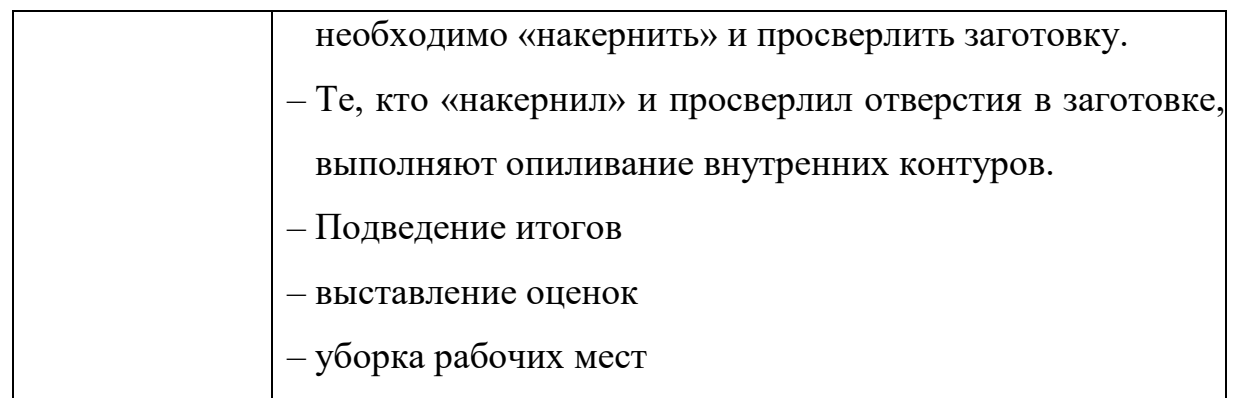

### **Выводы по второй главе**

Во второй главе рассмотрен интерфейс графического пакета «КОМПАС 3D», изучены особенности и основные возможности построения простейших изображений:

создание формата, знакомство с построением линий в соответствиис общими правилами построения чертежей, изучение типов линий, знакомство с построением простейших геометрических примитивов (прямоугольники, многоугольники, окружности, эллипсы и др.);

− изучение возможностей редактирования объектов (сдвиг, поворот, масштабирование, симметрия, копирование, усечение кривой и др.);

− изучение способов нанесения размеров в соответствии с требованием ГОСТ 2.307-68;

− изучения правил штриховки различных материалов.

Разработана система занятий с использованием «КОМПАС 3D» на примере изготовления изделия «Брелок». Разработаны конспекты уроков в 6 классе по данным темам: Урок №1 - Знакомство с графическим пакетом «КОМПАС 3D», Урок №2 - Создание электронного чертежа в «КОМПАС 3D», Урок №3 - Отделка изделий из металла.

Данную систему занятий можно использовать на уроке для улучшения эффективности и производительности обучения.

Применение графического пакета «КОМПАС 3D» на уроке поможет сделать чертеж точным, сэкономить время на его реализацию.

Изучение графических пакетов формирует у учащихся следующие компетенции:

Общекультурные (ОК):

– владение культурой мышления, способностью к обобщению, анализу,

– восприятие информации, постановка цели и выбор путей еѐ достижения;

– умение логически верно, аргументировано и ясно оформлять устную и письменную речь;

Профессиональных (ПК):

- способность использовать воображение, мыслить творчески;

– умение владеть основными законами геометрического моделирования;

– способность понимать сущность и значение информации в развитии современного информационного общества, соблюдать основные требования информационной безопасности;

– умение владеть основными методами, способами и средствами хранения, и переработки информации.

– способностью работать графическими пакетами.

### **ЗАКЛЮЧЕНИЕ**

В последние годы введение информационных технологий в образовательный процесс стало одним из важных направлений для повышения эффективности образования в современных школах. Оно совпадает с основными положениями Федерального государственного образовательного стандарта и становится неотъемлемой частью обучения. Однако применение информационных и коммуникационных технологий в школьном образовании также сопряжено с рядом проблем. Некоторые из них включают отсутствие информации о существовании графических пакетов, незнание преподавателями технологии прикладных программ, отсутствие методического обеспечения занятий по технологии с использованием графических пакетов, высокую стоимость компьютерного оборудования, необходимость повышения квалификации преподавателей и сложность разграничения пространства класса на компьютерные и производственные зоны. Несмотря на эти проблемы, использование графических пакетов на уроках технологии имеет ряд положительных аспектов. Они позволяют использовать кабинеты информатики, а также бесплатные отечественные профессиональные графические программы.

В дипломной работе, приведены и проанализированы различные информационно-коммуникационные технологии, которые используются в современной школе. Была выяснена зависимость эффективности использования этих технологий от возрастных особенностей учащихся. Особое внимание уделено графическому пакету «КОМПАС 3D», разработанному фирмой АСКОН. Этот пакет не просто графический редактор, а средство автоматизации конструкторских работ в различных областях, таких как машиностроение, архитектура, строительство и другие.

Отмечается, что "КОМПАС 3D" получил широкое распространение не только в России, но и за ее пределами, что свидетельствует о его перспективном развитии. Использование графических пакетов на уроках технологии способствует развитию у учащихся творческого мышления,

пространственного мышления, логического прогнозирования и порядка разработки чертежа виртуального изделия. Они также помогают развивать навыки хранения и передачи информации. В результате исследования была разработана система занятий с использованием графического пакета "КОМПАС 3D" при изучении темы "Технология создания изделий из металлов" в 6-х классах.

### **СПИСОК ИСПОЛЬЗУЕМЫХ ИСТОЧНИКОВ**

1. Бабанский Ю.К. Педагогика. – М.: Просвещение, 1983 г. – 608 с.

2. Макарова Н.В., Матвеев Л.А., Бройдо В.Л. и др. Информатика: Учебник /Под ред. Н.В. Макаровой. – М.: Финансы и статистика, 2002 – 768 с.

3. Кравченя Э.М. Технические средства обучения в школе: учебное пособие.

– Минск: ТетраСистемс, 2005 г. – 272 с.

4. Терентьева М.А., Фесенко В.В. Техника нового поколения в учебном процессе на примере использования мультимедийного проектора //Вопросы совершенствования предметных методик в условиях информатизации образования: материалы Второй Всероссийской научно- методической конференции студентов и аспирантов (Славянск-на- Кубани, 31 декабря 2010 г.). – Славянск-на-Кубани: ИЦ СГПИ, 2011 г. –с. 288 – 291.

5. Кристочевский Е.А*.* Информатизация образования // Информатика и образование. 1994. № 1

6. Полат Е.С., Бухаркина М.Ю., Моисеева М.В., Петров А.Е. Новые педагогические и информационные технологии в системе образования: Учеб.пособие для студ. пед. вузов и системы повыш. квалиф. пед. кадров. – М.: Издательский центр ―Академия‖, 1999 г. – 224 с.

7. Ноженко Е. И. Информационные технологии в системе учебной деятельности учащихся открытой (сменной) школы. Научный педагогический и психолого-педагогический журнал "ЧЕЛОВЕК И ОБРАЗОВАНИЕ" из Перечня ВАК РФ. [Электронный ресурс] // Академический вестник Института образования взрослых Российской академии образования: [http://obrazovanie21.narod.ru/Files/2010-2\\_p074-](http://obrazovanie21.narod.ru/Files/2010-2_p074-077.pdf) [077.pdf](http://obrazovanie21.narod.ru/Files/2010-2_p074-077.pdf)

8. Роберт И.В. Современные информационные технологии в образовании: дидактические проблемы, перспективы использования. - М.: Школа- Пресс, 2009 г.

9. Информационно-коммуникационные технологии в подготовке учителя технологии и учителя физики: в 3-х ч. Ч. 3. Сборник материалов научно- практической конференции / отв. ред. А. А. Богуславский – Коломна : Коломенский гос. пед. институт, 2008 г. – 72 с

10. Возрастная и педагогическая психология / Под ред. А.В. Петровского. М.,1979 г.

- 11. Статья: Особенности возрастного развития в среднем школьном возрасте [http://opace.ru/a/osobennosti\\_vozrastnogo\\_razvitiya\\_v\\_srednem\\_shkolnom\\_vo](http://opace.ru/a/osobennosti_vozrastnogo_razvitiya_v_srednem_shkolnom_vozraste) [zraste](http://opace.ru/a/osobennosti_vozrastnogo_razvitiya_v_srednem_shkolnom_vozraste)
- 12. Крутецкий В.А. Психология обучения и воспитания школьников. М., 1976 г.
- 13. Министерство образования и науки Российской Федерации. Федеральный государственный образовательный стандарт основного общего образования 2010 – 18 с.
- 14. <http://rus-media.org/viewtopic.php?f=1009&t=190283>
- 15. <http://axk.com.ru/kompas-3d>
- 16. Баранова И. В. КОМПАС-3D для школьников. Черчение и компьютерная графика. Учебное пособие для учащихся общеобразовательных учреждений. — М.: ДМКПресс, 2009. – 272 с.
- 17. Большаков В. П. Твердотельное моделирование деталей в САD-системах: AutoCAD, КОМПАС-3D, SolidWorks, Inventor, Creo. Учебный курс (рекомендовано УМО). – Питер: 2014 г. – 304 с.
- 18. Министерство образования и науки Российской Федерации. Федеральный государственный образовательный стандарт основного общего образования 2010 – 23-25 с.
- 19. Муравьев Е.М. Технология обработки металлов. 5-9 кл: Учебник для общеобразовательных учреждений . – 6-е изд.. М.: Просвещение, 2004 г. – 240 с.